# 8~64CH COUNTER TIMER

(N)CT08-64-01F

USER'S MANUAL

4004 (Rev3/2020.12.10)

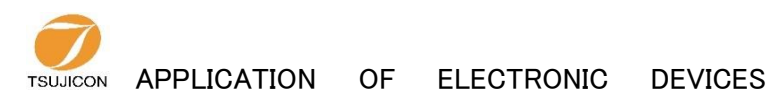

# TSUJI ELECTRONICS CO.,LTD

3739 Kandatsu-machi Tsuchiura-city Ibaraki-Pre 300-0013 Japan Phone +81-(0)29-832-3031 Fax  $+81-(0)29-832-2662$ URL http://www.tsujicon.jp E-mail info2@tsuji-denshi.co.jp E-mail info2@tsuji-denshi.co.jp

| <b>COMMAND</b>     | <b>FUNCTION</b>                 | <b>DETAIL</b>                                            |
|--------------------|---------------------------------|----------------------------------------------------------|
| ALM?               | alarm read 0-7ch                | read out the cause of overflow 0-7CH and timer           |
|                    |                                 | Reply: overXXXXTM or overXXXX--                          |
|                    |                                 | read out the cause of overflow 0-xxCH and timer          |
| ALMX?              | alarm read extended to 0-xxch   | Reply: overXXXXXXXXXXXTM or                              |
|                    | xx: 08 to 64                    | overXXXXXXXXXXX--                                        |
| <b>CLAL</b>        | clear all                       | clear timer and all channel counters                     |
| CLPC               | clear preset counter            | clear preset counter (CH7)                               |
| <b>CLTM</b>        | clear timer                     | clear timer                                              |
| <b>CLCTxx</b>      | clear counter xx                | xx:00-63<br>clear counter channel xx                     |
| CLCTxxyy           | clear counter xx to yy          | clear counter channel xx to yy<br>xx, yy:00-63           |
| CPR?               | counter preset data read        | read out preset counter data                             |
|                    |                                 | Reply: 8 digits in dec (Kcts unit)(ex:00010000)          |
| CPRF?              | counter preset data read        | read out preset counter data                             |
|                    |                                 | Reply: 8 digits in dec (cts unit)(ex:00010000)           |
| CTMR?uuvvww        | counter uu to vv and timer read | read counter ch uu to vy<br>uu, vv: 00-63                |
|                    |                                 | ww: $00/no$ timer, $01/timer$<br>Reply: 10 digits in dec |
| CTMRH?uuvvww       | counter uu to vv and timer read | read counter ch uu to vv<br>uu, vv: 00-63                |
|                    |                                 | ww: $00/no$ timer, $01/timer$<br>Reply: 8 digits in hex  |
| CTR?xx             | counter xx read                 | read out channel xx counter<br>xx:00-63                  |
|                    |                                 | Reply: 10 digits in dec                                  |
| CTRH?xx            | counter xx read                 | xx:00-63<br>read out channel xx counter                  |
|                    |                                 | Reply: 8 digits in hex                                   |
| CTR?xxyy           | counter xx to yy read           | read counter ch xx to yy<br>$xx:00-63$                   |
|                    |                                 | Reply: 10 digits in dec (separated by space)             |
| CTRH?xxyy          | counter xx to yy read           | read counter ch xx to yy<br>xx, yy:00-63                 |
|                    |                                 | Reply: 8 digits in hex (separated by space)              |
| <b>DSAS</b>        | disable auto stop               | disable automatic stop until using STOP command          |
| <b>ENCS</b>        | enable counter stop             | enable counter stop                                      |
| <b>ENTS</b>        | enable timer stop               | enable timer stop                                        |
| <b>GATEIN_DS</b>   | gate in disable                 | gate in disable (counting, even if gate in)              |
| <b>GATEIN_EN</b>   | gate in enable                  | gate in enable (default)                                 |
| GATEIN?            | ask gate in mode                | reply: EN or DS<br>ask gate in mode                      |
| MOD?               | mode read                       | read out counter mode                                    |
| RDAL?              | read all counter and timer      | read out all counter and timer<br>reply:10dig. in dec    |
| RDALH?             | read all counter and timer      | read out all counter and timer<br>reply: 8dig. in hex    |
| SCPRddd            | set counter preset data         | set preset data to counter (Kcts unit)                   |
| $SCPRFdddd \cdots$ | set counter preset data         | set preset data to counter (cts unit)                    |
| TPR?               | timer preset data read          | read out preset timer data (ms unit)                     |
| TPRF?              | timer preset data read          | read out preset timer data ( $\mu$ s unit)               |
| <b>STOP</b>        | stop counter                    | deactivate counting action                               |
| STPRddd            | set preset counter to dddd      | set preset timer value (ms unit)                         |
| $STPRFdddd \cdots$ | set preset counter to dddd      | set preset timer value ( $\mu$ s unit)                   |
| <b>STRT</b>        | start counter                   | start counting action                                    |
| TMR?               | timer read                      | read out timer value<br>Reply: 10 digits in dec          |
| TMRH?              | timer read                      | Reply: 10 digits in hex<br>read out timer value          |
| VER?               | version information read        | ex. reply:"1.00 19-11-07 CT48-01F"<br>read ver info.     |

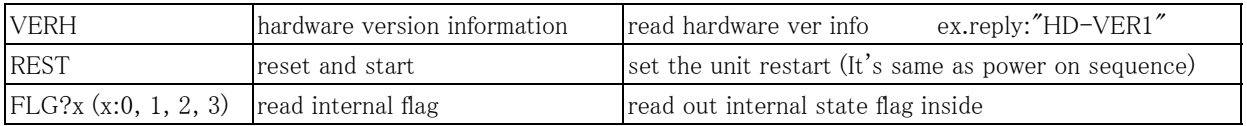

Store data commands for synchronous gate signal and timer clock(use internal RAM)

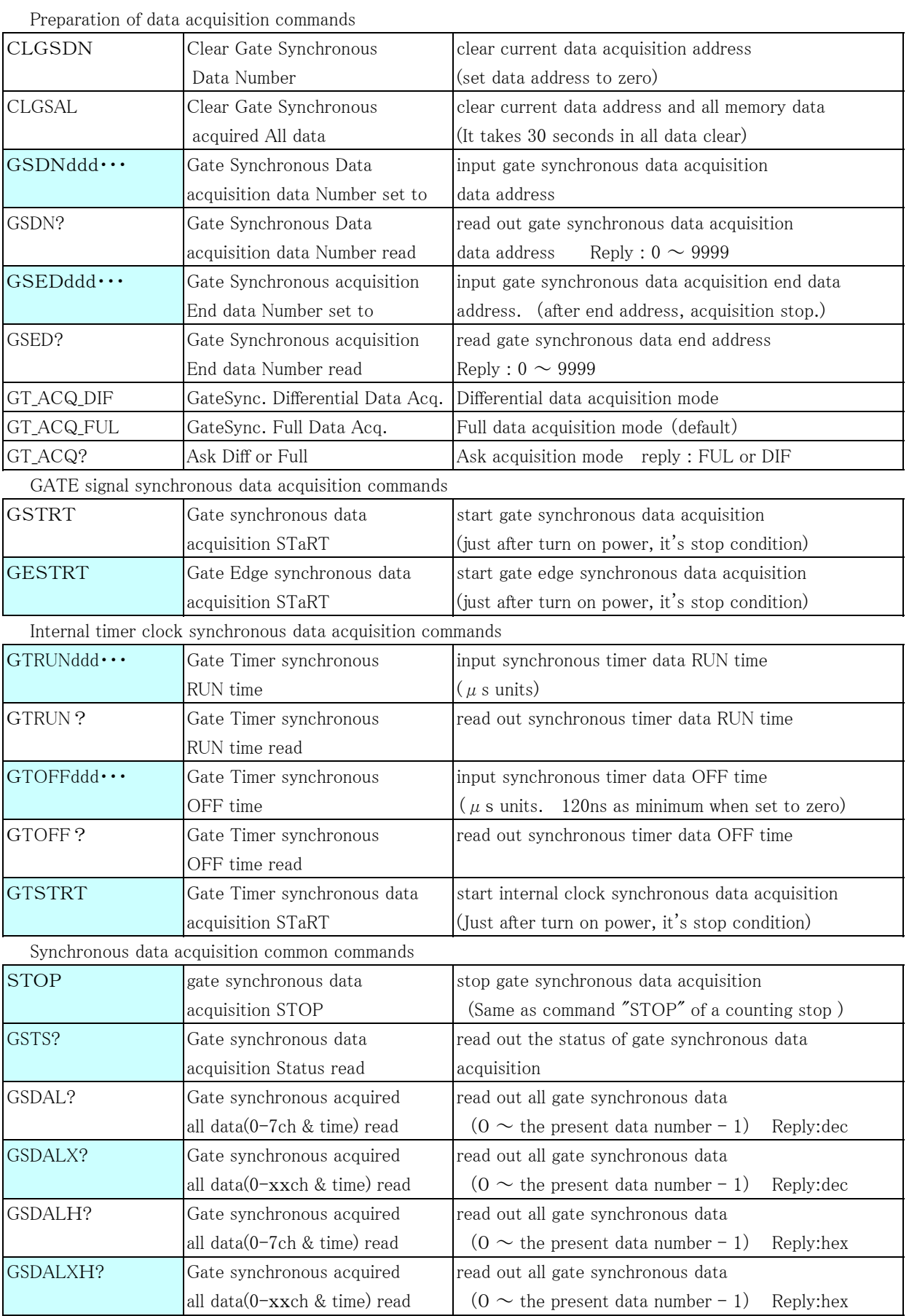

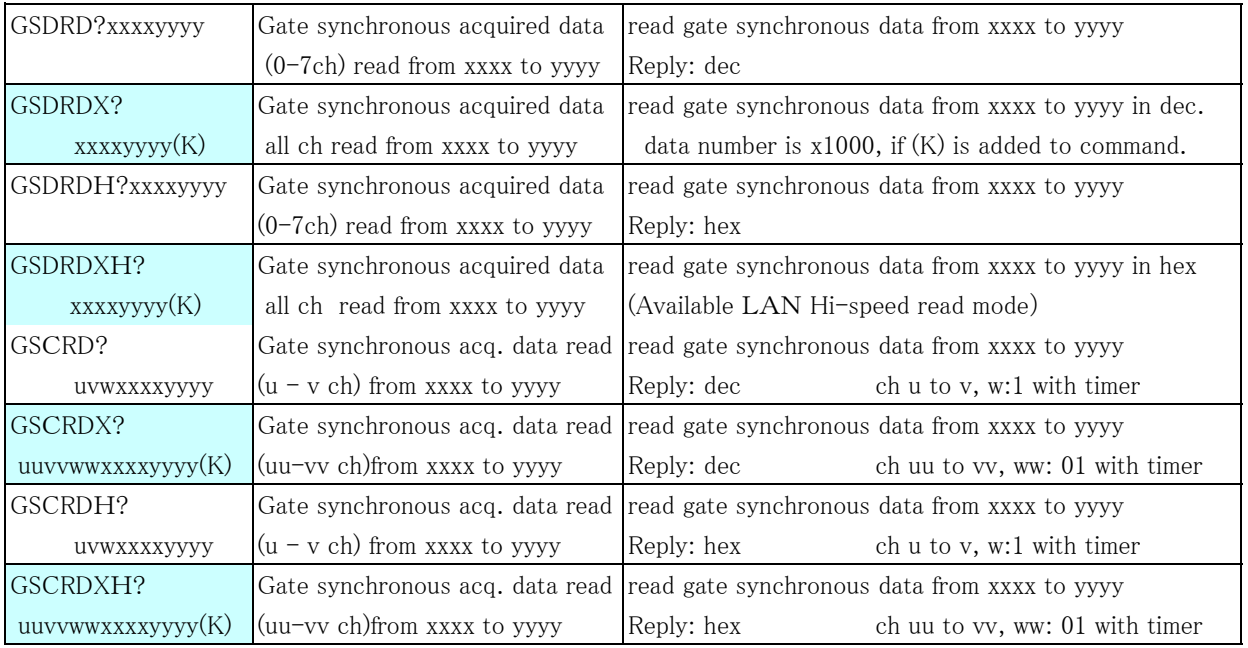

Store data commands for synchronous gate signal and timer clock for FLASH ROM

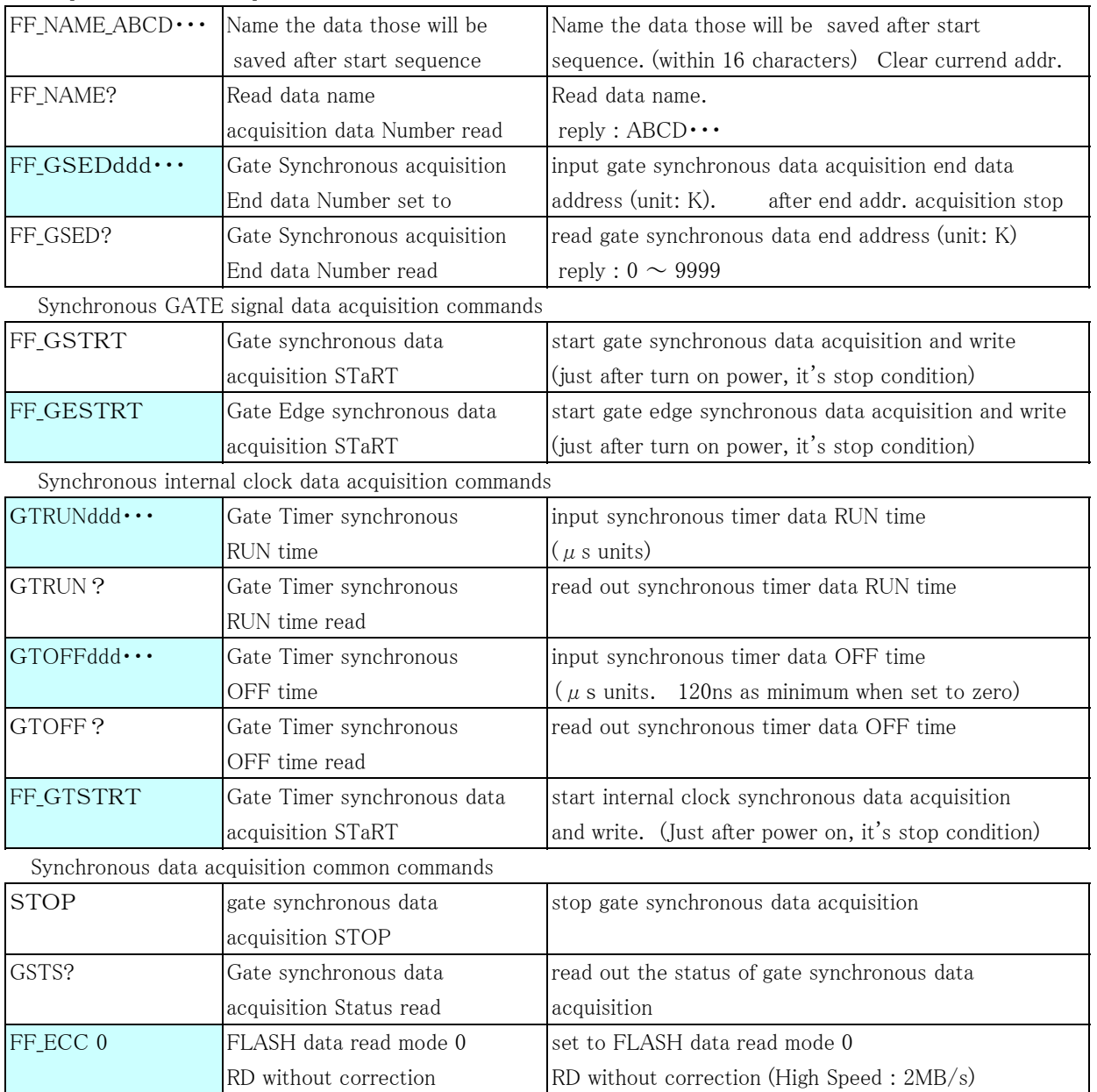

Preparation of data acquisition commands

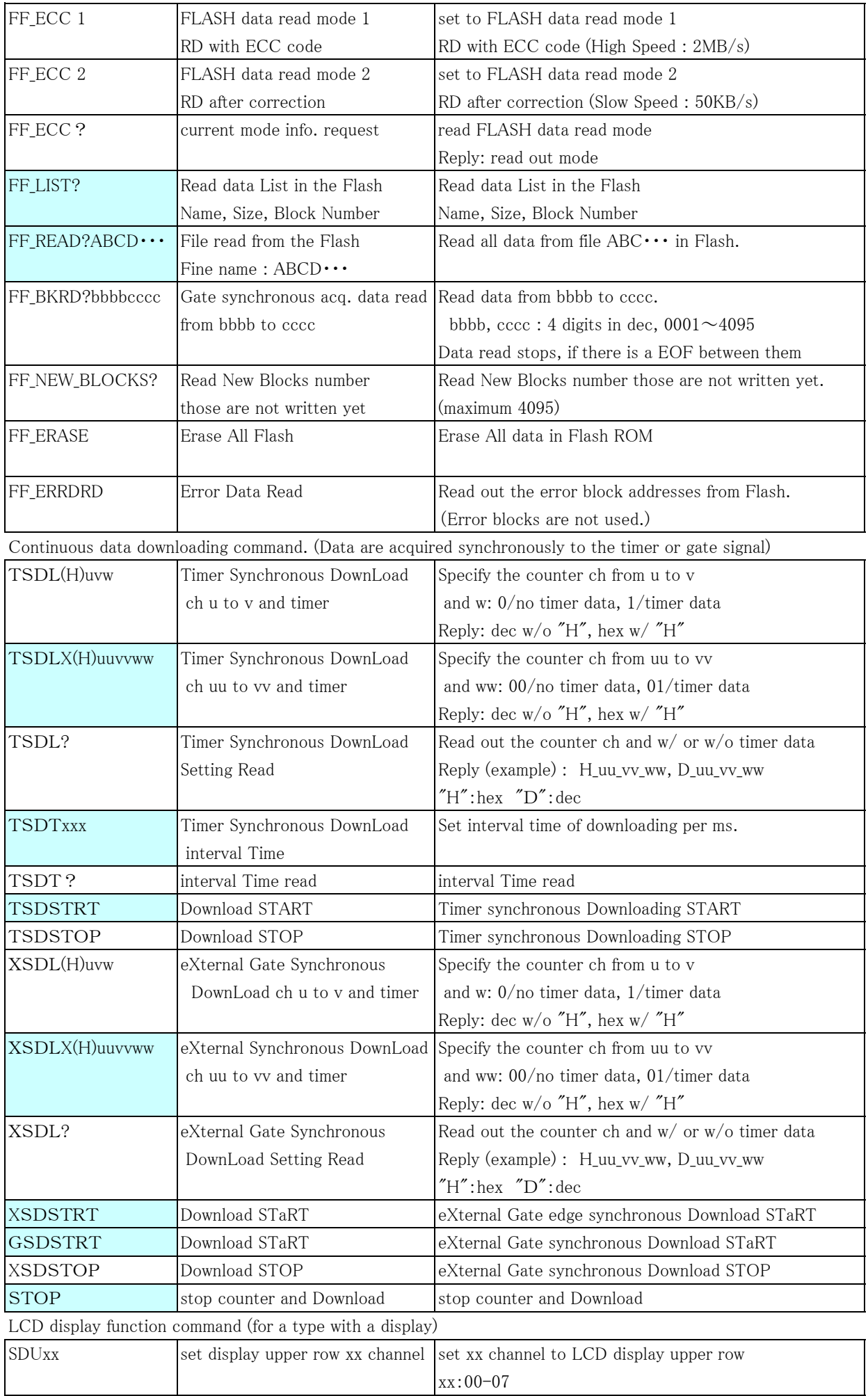

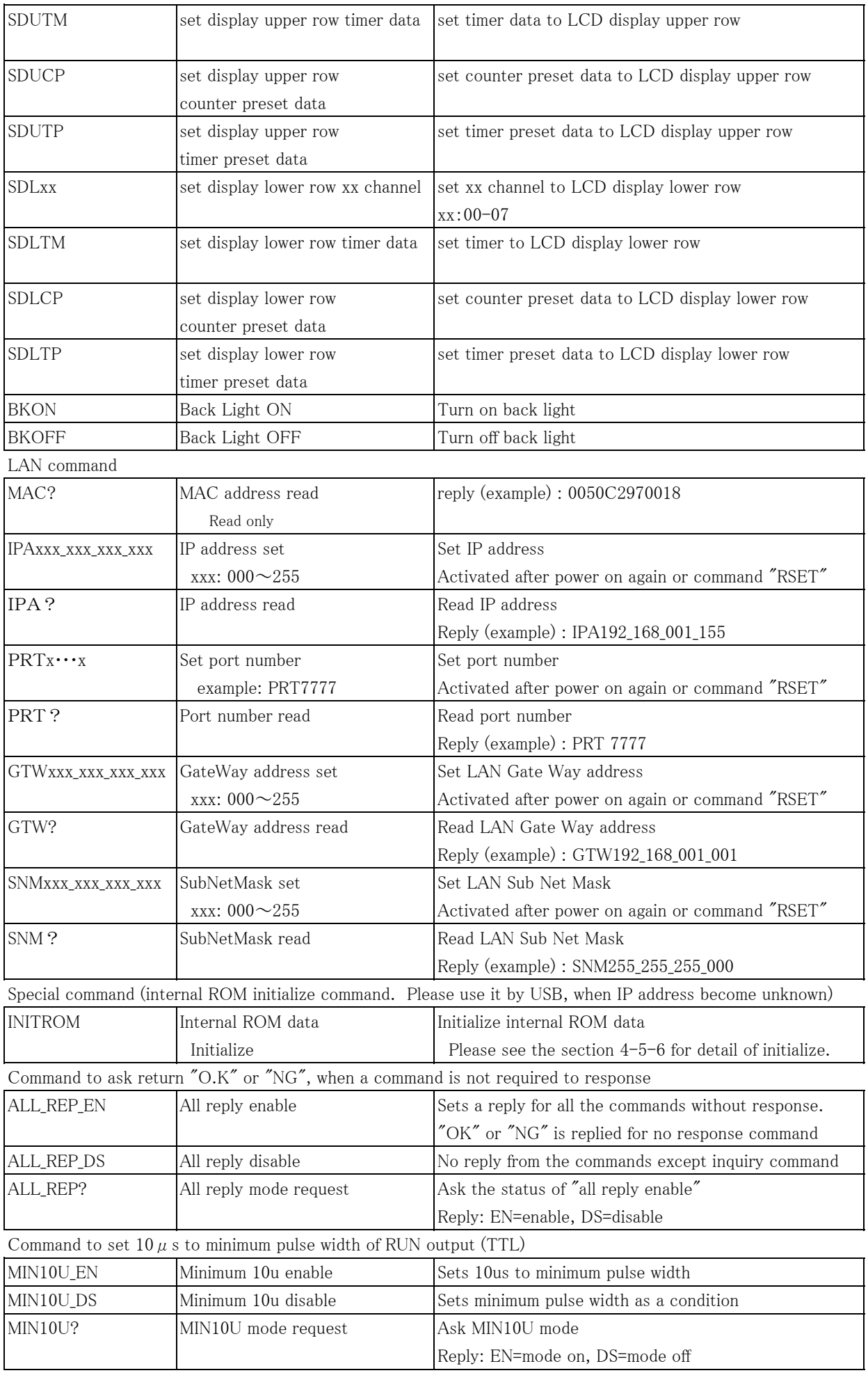

Input mode command

| IN? xx       | Return input mode settings                    | Read input mode settings                                                        |
|--------------|-----------------------------------------------|---------------------------------------------------------------------------------|
|              | of $xx \sim xx + 7$                           | Reply:                                                                          |
|              | xx: 00, 08, 16, 24, 32,                       | $(xx=00)$                                                                       |
|              | 40, 48, 56                                    | CH 00 - 07 : TTL_Hi TTL_Hi TTL_50 TTL_50 NIM NIM TTL_50 TTL_50                  |
|              |                                               | $(xx=56)$                                                                       |
|              |                                               |                                                                                 |
|              |                                               | CH 56 - 63 : TTL_Hi TTL_Hi TTL_50 TTL_50 NIM NIM TTL_50 TTL_50                  |
| THI ALL      | Sets all channel to TTL Hi-Z                  | Set the input mode of all channels to TTL Hi-Z                                  |
|              |                                               | Reply: OK                                                                       |
| THI <b>x</b> | Sets CHx and CHx+1 to                         | Set the input mode of CHx amd CHx+1 to TTL Hi-Z                                 |
|              | TTL Hi-Z                                      | Reply: OK                                                                       |
|              | $x: 0, 2, 4, \ldots, 62$                      |                                                                                 |
| T50 ALL      | Sets all channel to TTL $50\Omega$            | Set all channel input mode to TTL $50\Omega$                                    |
|              |                                               | Reply: OK                                                                       |
| T50x         | Sets CH <sub>x</sub> and CH <sub>x+1</sub> to | Set the input mode of CH <sub>x</sub> amd CH <sub>x</sub> +1 to TTL 50 $\Omega$ |
|              | TTL $50\Omega$                                | Reply: OK                                                                       |
|              | x: 0, 2, 4, , 62                              |                                                                                 |
| NIM ALL      | Sets all channel to NIM                       | Set all channel input mode to NIM                                               |
|              |                                               | Reply: OK                                                                       |
| NIMx         | Sets CHx and CHx+1 to NIM                     | Set the input mode of CHx amd CHx+1 to NIM                                      |
|              | $x: 0, 2, 4, \ldots, 62$                      | Reply: OK                                                                       |

External Control Signal Polarity Selection Command (Hardware Version 8 or later)

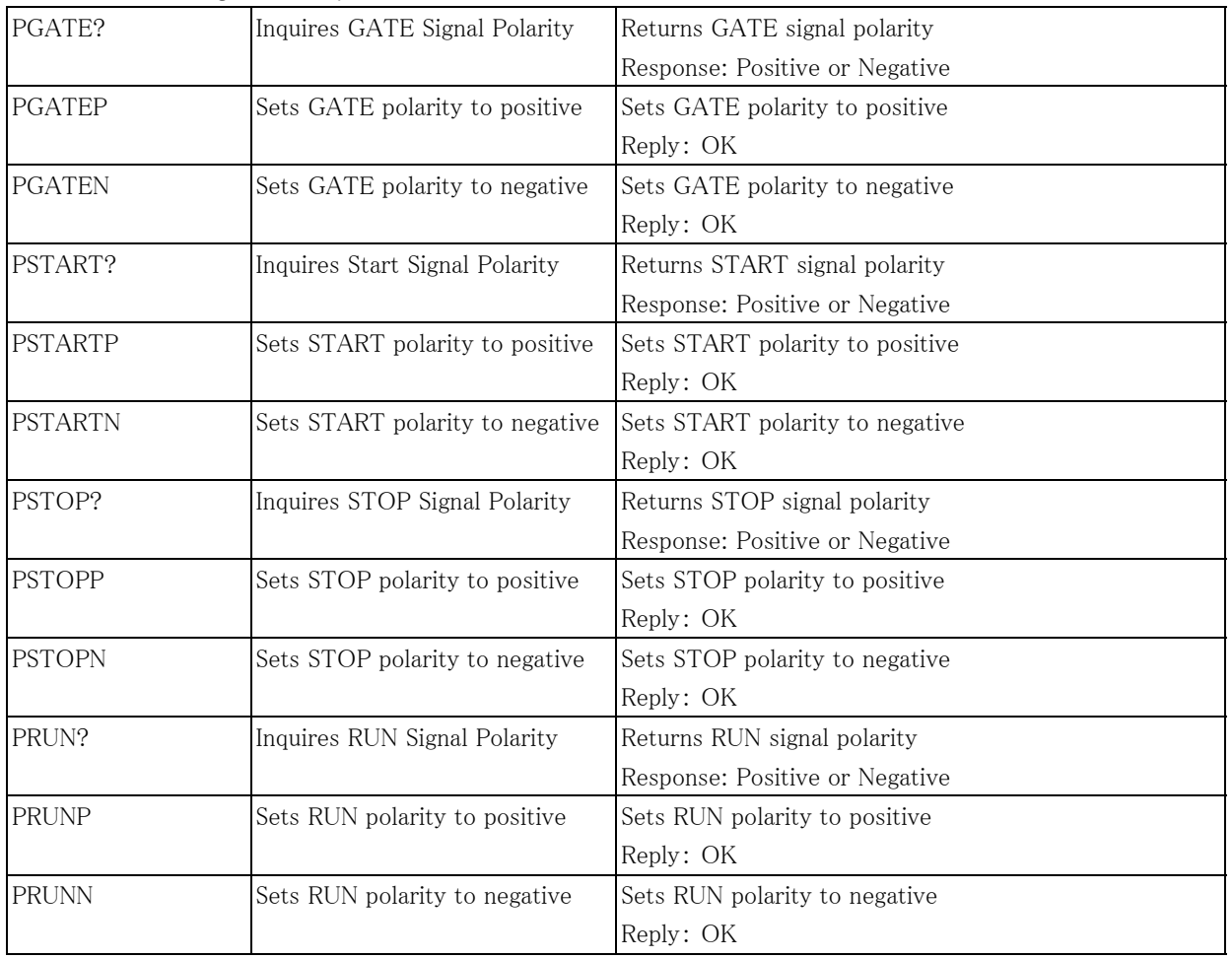

#### **CONTENTS**

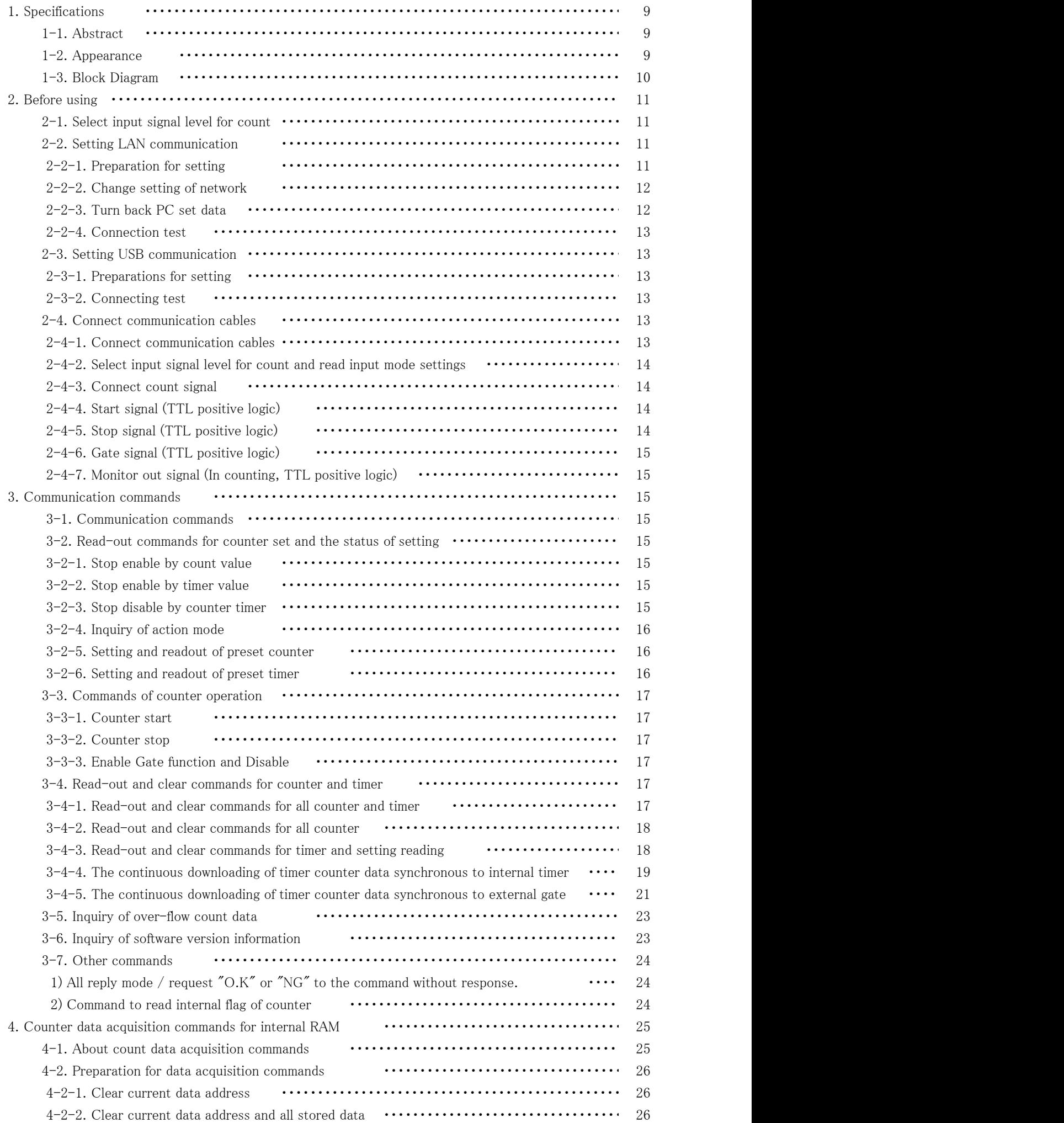

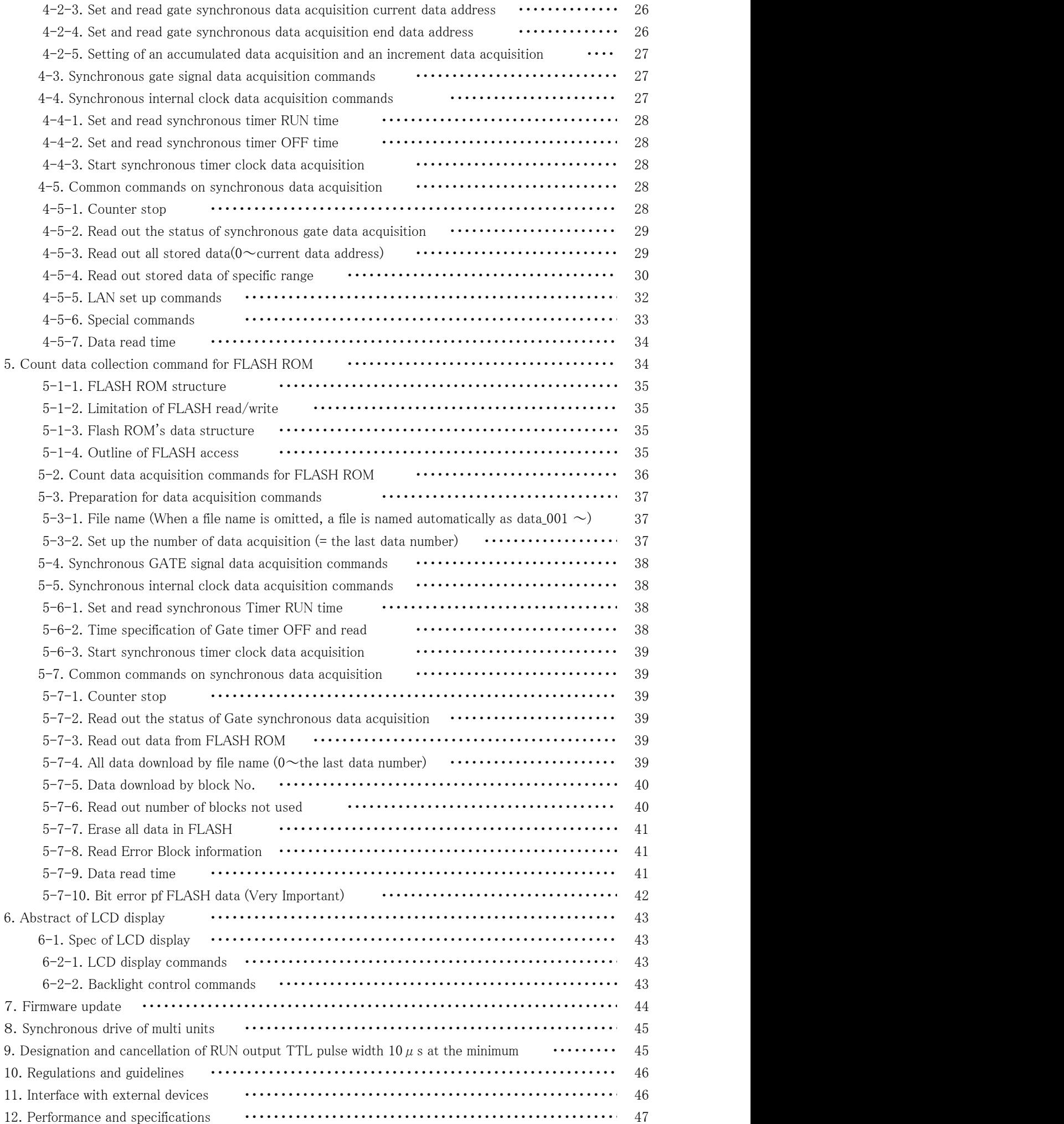

# User's manual

# 1. Specifications

1-1. Abstract

This is the user's manual for all of CT08-01F, CT16-01F, CT32-01F, CT48-01F, CT64-01F.

The difference is the number of channels on these equipment.

This unit has  $8 \sim 64$  channel high speed 32bits counters and one timer.

It counts during timer set interval or until the limited set count value.

Setting interval for count is  $1 \mu$  s to 1,000,000s. Setting limited count value is 1cts to 4,294,967Kcts.

CT08 $\sim$ 16-01F is produced as EIA 1unit, and CT32 $\sim$ 64-01F is produced as EIA 2units.

There is NCT08-01F that is NIM type of CT08-01F. And there is not the display on NIM type counter. Using LAN or USB communication, you can able to use remote control.

It's possible to store counting data which synchronized with ON/OFF of GATE IN signal or

inner clock up to 8,000 memory address (64CH type)  $\sim$  56,000 memory address (8CH type) (\*1) (clock can preset ON time and OFF) .

\*1: 1 memory = number of counter channel x 4byte + number of timer x 4byte

e.g.) 1 memory of  $64CH = 64*4+1*4 = 260$  byte

This unit is equipped with the LCD display.

It can display two items into the two sections (upper row and lower row) from four items (a counting value, a timer value, a preset counter value, and timer preset values) by the command from the communication line.

-01F type has 8GB FLASH ROM for save data. (About 8ch type; i.e.; CT08-01F can save 80,000,000 data.) And it has input mode selection (TTL Hi-Z, TTL  $50\Omega$ , NIM) via command line.

1-2. Appearance (example: CT48-01F) Front panel layout

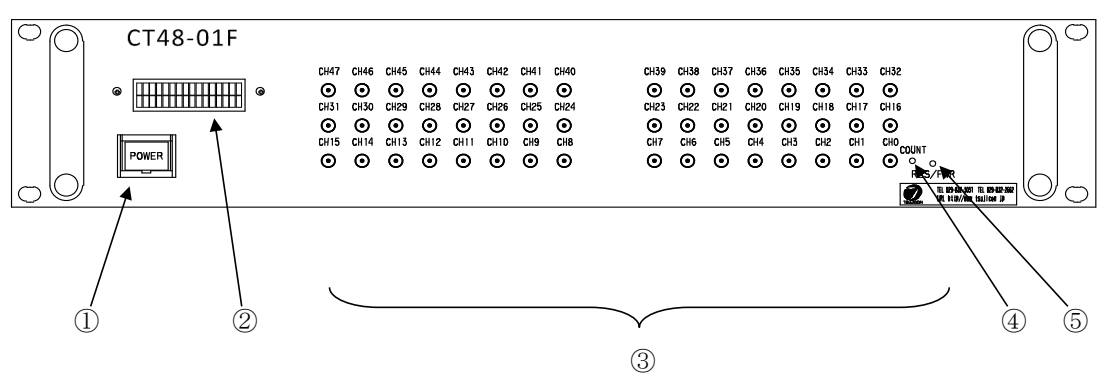

① Power switch

The lamp of the switch is on when the power is on.

② LCD display (16 characters and Two lines)

It can display two items from the following 4 items into the two sections (upper row and lower row).

Count value, Timer value, Preset count value, Timer preset value

③ Input connectors for the Counters. There are CH0 to CH47. (INPUT)

It's possible to set preset value only for CH7.

- ④ It shows the beginning of count action. LED "ON" means the Counter gate open.
- ⑤ Reset button.

If the pushing is less than 1 second, the same reset action as power-up is executed If the pushing is more than 3 seconds, the Counter moves to the firmware version up mode. Please refer to the section "7. Firmware update" for details.

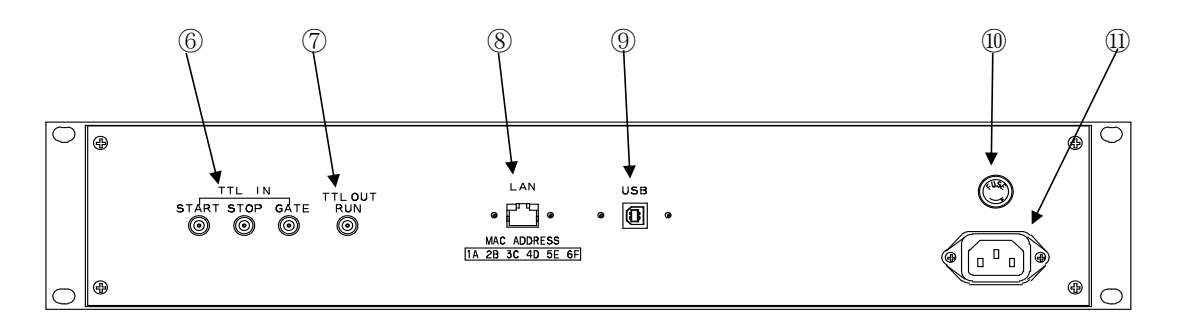

- ⑥ Connect TTL level signal (3.3 5V) from external unit.
	- START: When upward edge signal is "ON" ("H"), it starts counting. (INPUT) Normally (not connected) START signal is "L". When count mode is selected to "Counter 07 stop" or "Timer stop" and count value or timer value goes on limit, START can't become true. STOP: When upward edge signal is "ON" ("H"), counting action stopped. (INPUT)
	- Normally (not connected) STOP signal is "L". GATE: When GATE signal goes "L", count action stopped during this level. (INPUT) When it goes "H", count action starts again.

Normally (not connected) GATE signal is "H".

⑦ TTL (3.3V) output connector while counter is operating. You can synchronous operation by the highest counter if you connect GATE connector of other modules.

# By commands, you can invert logic level on START, STOP, GATE, and RUN signals. Default setting is "H".

- ⑧ This one is ETHERNET(LAN)connection port. It's adapted to 10BASE-T,100BASE-T communication.
- ⑨ This one is USB port.
- ⑩ Fuse holder 3A(200V) mini fuse available.
- ⑪ AC90V to 240V power supply cable.
- 1-3. Block diagram

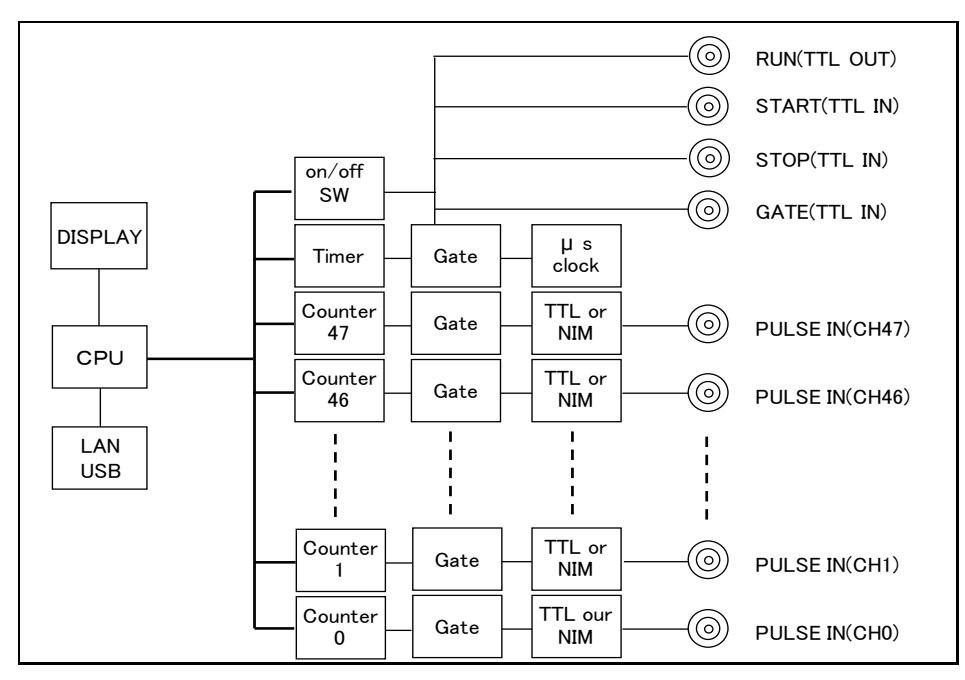

#### 2.Before using

2-1. Select input signal level for count

Please refer to "2-4-2. Select input signal level for count and read input mode settings"

- 2-2. Setting LAN communication
- 2-2-1. Preparation for setting

To control this one by LAN communication, it's need to some setting items by 10Base-T/100Base-T communication cable. Setting protocol is telnet protocol by TCP/IP connection.

To connect network by this one, IP address, subnet mask, and Port NO must be set to this unit.

Factory default is "IP address is 192.168.1.123", "sub net mask is 255.255.255.0" and "Port NO is 7777 ".

When connecting PC directly, it's need to use cross cable. Otherwise using HUB module, it's no need to use cross cable.

The way of connecting PC directly is as follows.

It's need to set IP address and subnet mask to your PC.

Set IP address to 192.168.1.10, and subnet mask to 255.255.255.0, for example.

About the way of setting address to your PC, see your PC manual.

Select MS-DOS prompt and access command "ping" in MS-DOS prompt.

C:\Windows>ping 192.168.1.123

Pinging 192.168.1.123 with 32 bytes of data:

Reply from 192.168.1.123: bytes=32 time=2ms TTL=255 Reply from 192.168.1.123: bytes=32 time=1ms TTL=255 Reply from 192.168.1.123: bytes=32 time=1ms TTL=255 Reply from 192.168.1.123: bytes=32 time=1ms TTL=255

#### C:\Windows>

If replies are listed above, physical connection is correct. If physical connection is not correct, communication replies are these.

C:\Windows>ping 192.168.1.123

Pinging 192.168.1.123 with 32 bytes of data:

Request timed out. Request timed out. Request timed out. Request timed out.

#### C:\Windows>

In this case please retry the connection again after confirming the cable connection.

#### 2-2-2. Change setting of network

Once you check connection is correct, enter new IP address and new telnet port NO of CT48-01F. (If default NO is OK, you don't have to do this operation.) Default IP address is 192.168.1.123, and default port number is 7777. IP address must be changed according to your network system. If a port number doesn't need change, you may use number 7777.

Let's try connecting test by optional Windows software such as "telnet". Example test data is "telnet 192.168.1.123 7777" in MS-DOS prompt screen. ( Use default setting, or use the current setting.) When in telnet operation, send data "VER?" which are expected reply data. If reply data is like "1.00 12-02-23 CT48-01F", then communication line is right. "Telnet" function contains hardwa $\leftarrow$  It depends on the type of unit, date, and firmware version. by "telnet" software operation before hardware disconnection.

Next, please change IP address, port NO., Gate Way, and Sub net mask by telnet.

Change IP address :

IPAxxx\_xxx\_xxx\_xxx

If you need to change IP address to 192.168.1.60, please execute the command as below. IPA192\_168\_001\_060

Confirm IP address :

IPA?

And return is as follow.

IPA192\_168\_001\_060

Change port number :

PRTxxxx

If you need to change port number to 10999, please execute the command as below. PRT10999

Confirm port number :

PRT? And return is as follow. PRT 10999

If need, you can change sub net mask, and Gate Way address.

After the above changes, CT48-01F is working with new setting, if the one of three is executed.

- ・ Send the command "RSET"
- ・ Push RES/FWR switch 1sec at the front panel
- ・ Power off, and power on after few seconds.

When LAN setting such as IP address became unknown, a setting change by LAN is not possible. In that case, using USB communication at section 2-3, you can confirm and change.

#### 2-2-3. Turn back PC set data

When PC settings were changed, move to the initial PC settings.

#### 2-2-4. Connecting test

Let's try connecting test by optional Windows software such as "telnet". Example test data is "telnet 192.168.1.123 7777" in MS-DOS prompt screen. (IP address number must to be set number preliminary. ) When in telnet operation, send data "VER?" which are expected reply data. If reply data is like "1.04 12-07-26 CT48-01F", then communication line is right. "Telnet" function contains hardware and software function, when disconnect line, line must be cut off by "telnet" software operation before hardware disconnection.

# 2-3. Setting USB communication

# 2-3-1. Preparations for setting

Driver software for USB (Universal Serial Bus) operation is downloaded from our web server.

http://www.tsuji-denshi.co.jp/download/YS\_USBCOM.EXE

By installing this software, connecting is done like a COM port connection.

Switch on a CT48-01F, connect USB cable, then there will be message box that shows "New hardware device was found (CDC-RS232)". According to PC directions, specify 'the folders of downloaded driver software.

When the driver software installs are done, open the "Control Panel" ( $\text{STAR} \rightarrow \text{Control Panel}$ ), click the "System" icon. Then property display of system appears. Select the "Device Manager". Confirm the USB Serial Port (Com\*) number in the tree between Port display.

You can see like "YS USB COM Port (COM5)" in port "COM and LPT" in tree.

 Select the USB Serial Port (Com\*), click Advanced in Port Setting display. It's possible to change COM Port number. Click the check box Disable PNP  $\Box$ , it's possible to short operation time in connecting USB cable again.

You don't need to change RS232C setting like baud rate.

#### 2-3-2. Connecting test

Launch RS-232C communication software such as hyper-terminal including PC.

Set COM port number which is known in previous item, it's need to check communication line is available or not. In this case It's no need to set baud rate. Send the command data such as "VER?", then get the reply such as "1.00 19-11-07 CT48-01F", there is no problem for communication.

#### 2-4. Connect communication cables

#### 2-4-1. Connect communication cables

Connect the communication cable to USB port or LAN port on rear panel.

There is no need to connect both side, but there will be no problem even if connect both side.

If connected both side, latest command will be valid to the unit.

The Counter accepts 8 LAN connections at the same time.

However, only one connection is available regarding download.

During download, there is no reply message for the speed improvement.

But, the Counter accepts the command to stop download.

During high speed download (hexadecimal download), it may be unable to stop in the middle of run. Because, the Counter is busy to receive data, and the software may be unable to send the stop command from the same line. (It becomes easy to occur when COMM monitor is being displayed.) In this case, you can send the stop command via other software and other LAN/USB port, and stop the Counter.

 2-4-2. Select input signal level for count and read input mode settings CT48-01F can select count input signal mode from TTL Hi-Z, TTL  $50\Omega$  or NIM. TTL Hi-Z is the factory setting.

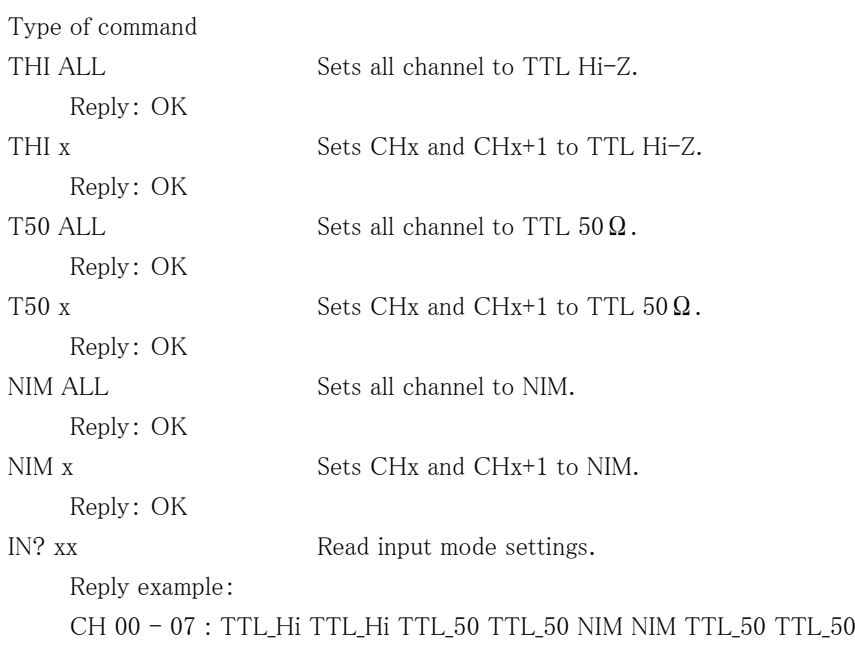

2-4-3. Connect count signal

Connect count signal cable to CH0  $\sim$  (CH7), (15), (31), (47), CH63 LEMO connector which are on front panel. It's possible to count maximum  $8 \sim 64$  channel signals.

# 2-4-4. Start signal (TTL positive logic)

TTL positive logic signal starts counting action.

The width of start signal pulse must be more than 100ns.

If pulse width is long, please set to "L" before next stop.

It's possible to check the count start status by LED lamp on front panel.

It counts from start signal "ON" to stop signal "ON".

When the start signal is not used, it's possible to start by software commands.

2-4-5. Stop signal (TTL positive logic)

TTL positive logic signal quits counting action.

The width of stop signal pulse must be more than 100ns.

If pulse width is long, please set to "L" before next start

It's possible to check the count stop status by LED lamp on front panel.

It counts from start signal "ON" to stop signal "ON".

When the stop signal is not used,, it's possible to quit counting by software commands.

#### 2-4-6. Gate signal (TTL positive logic)

Gate signal is TTL positive logic signal.

When gate signal goes  $"L"$  counting action stopped during  $"L"$  period.  $*)$ 

When gate signal goes "L" LED lamp is "OFF" during this period.

LED lamp goes "ON" during gate signal is "H" when counter starts.

When gate signal is no connection, gate signal is equal to logic "H", because of internal pull-up.

When gate signal has been changed to "OFF", the count data are stored in memory on synchronous gate data acquisition mode.

Memory size is about 5MB. Data can be stored up to 56,000 memory addresses for CT08 type, and stored up to 8,000 memory addresses for CT64 type.

\*) On synchronous gate edge data acquisition mode, the counting action continues to work, even if gate signal goes "L".

2-4-7. Monitor out signal (In counting, TTL positive logic)

Run signal goes "H" when counting action is valid. It means count start and "Gate signal" are in "H" logic, and LED goes "ON".

It's useful to use more than two counter units. Connecting this line to "Gate signal input" of another unit, another units go active counting action.

Please see the section "8. Synchronous drive of multi units" for more details.

You can adjust pulse width, if the signal is difficult to use as trigger for other equipment because of narrow width  $(\langle 10 \mu s \rangle)$ .

#### 3. Communication commands

3-1. Communication commands

Command characters are ASCII data.

The delimiter of communication command is CR+LF in transmit and receive case.

From firmware V1.04, "all reply modes" have been added to answer for "OK" or "NG",

even if the command doesn't require a reply. Please see the section 3-7.

#### 3-2. Read-out commands for counter set and the status of setting

3-2-1. Stop enable by count value

Type of command

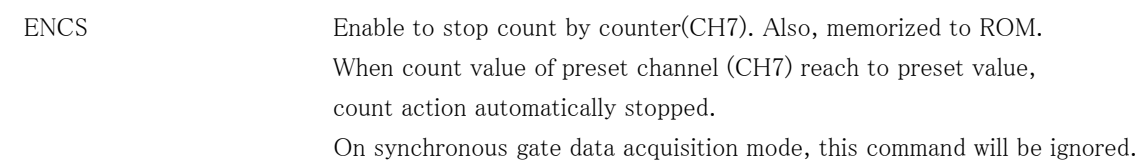

3-2-2. Stop enable by timer value

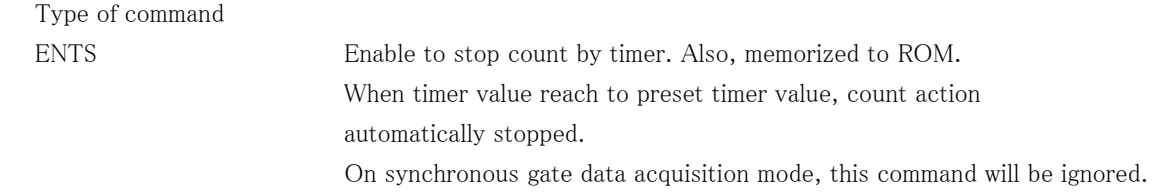

# 3-2-3. Stop disable by counter timer

Type of command

DSAS Disable to stop count by counter (CH7) or timer. Also, memorized to ROM. Also, memorized to ROM.

Counter doesn't stop automatically.

To quit counter action, it's valid for "STOP" command or "STOP" input signal (TTL Level) or meet the condition of stopping GATE data acquisition mode.

# 3-2-4. Inquiry of action mode

Type of command

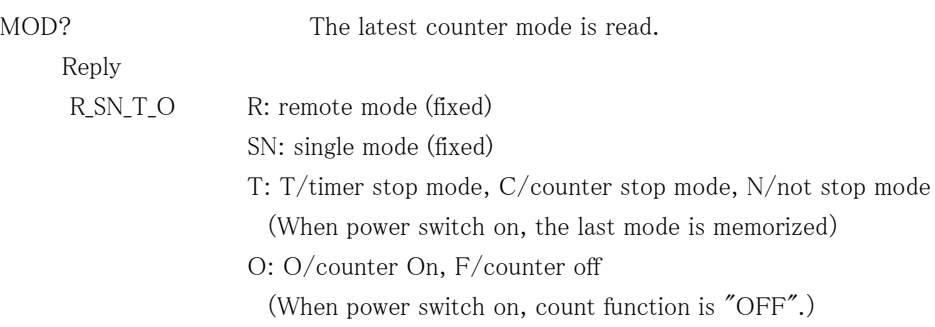

# 3-2-5. Setting and readout of preset counter

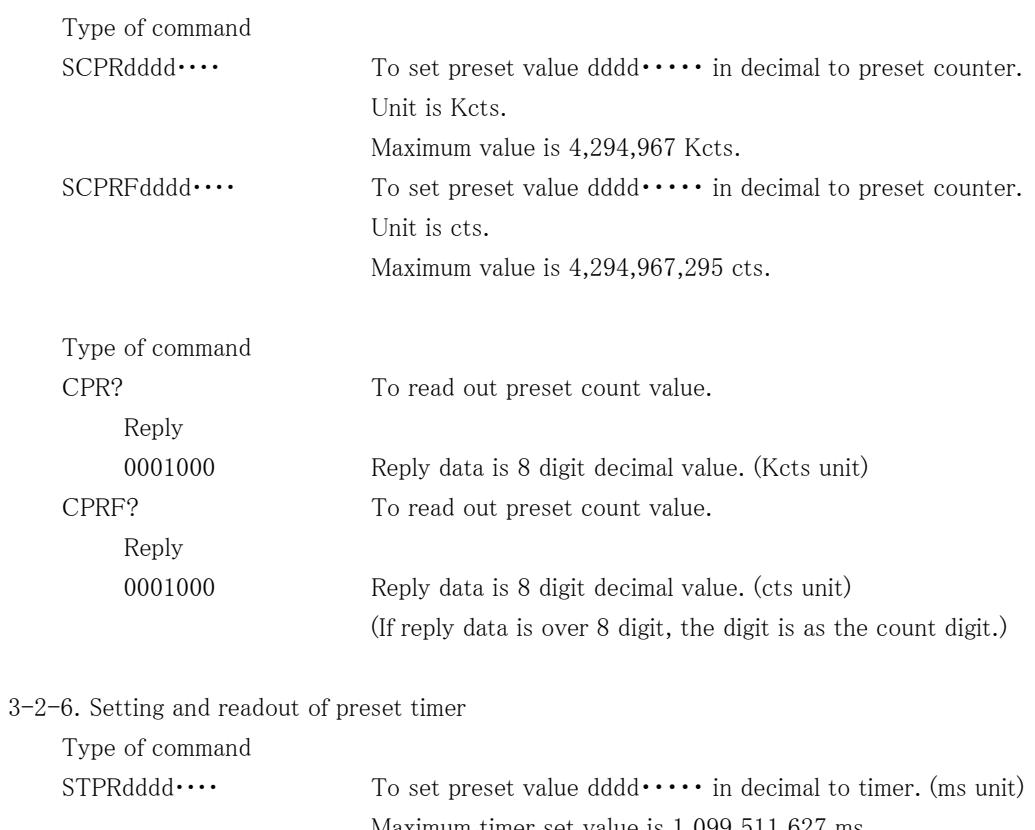

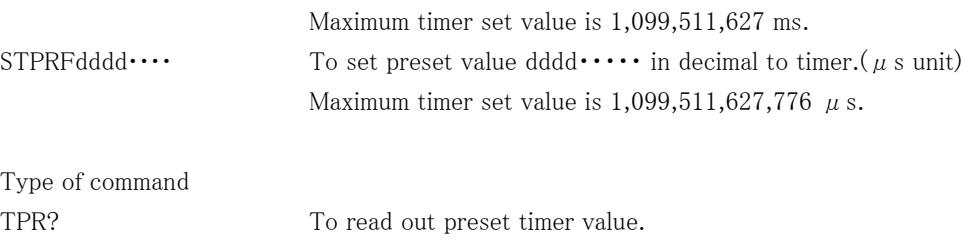

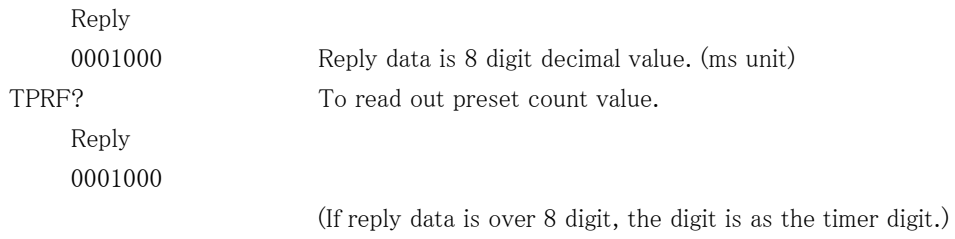

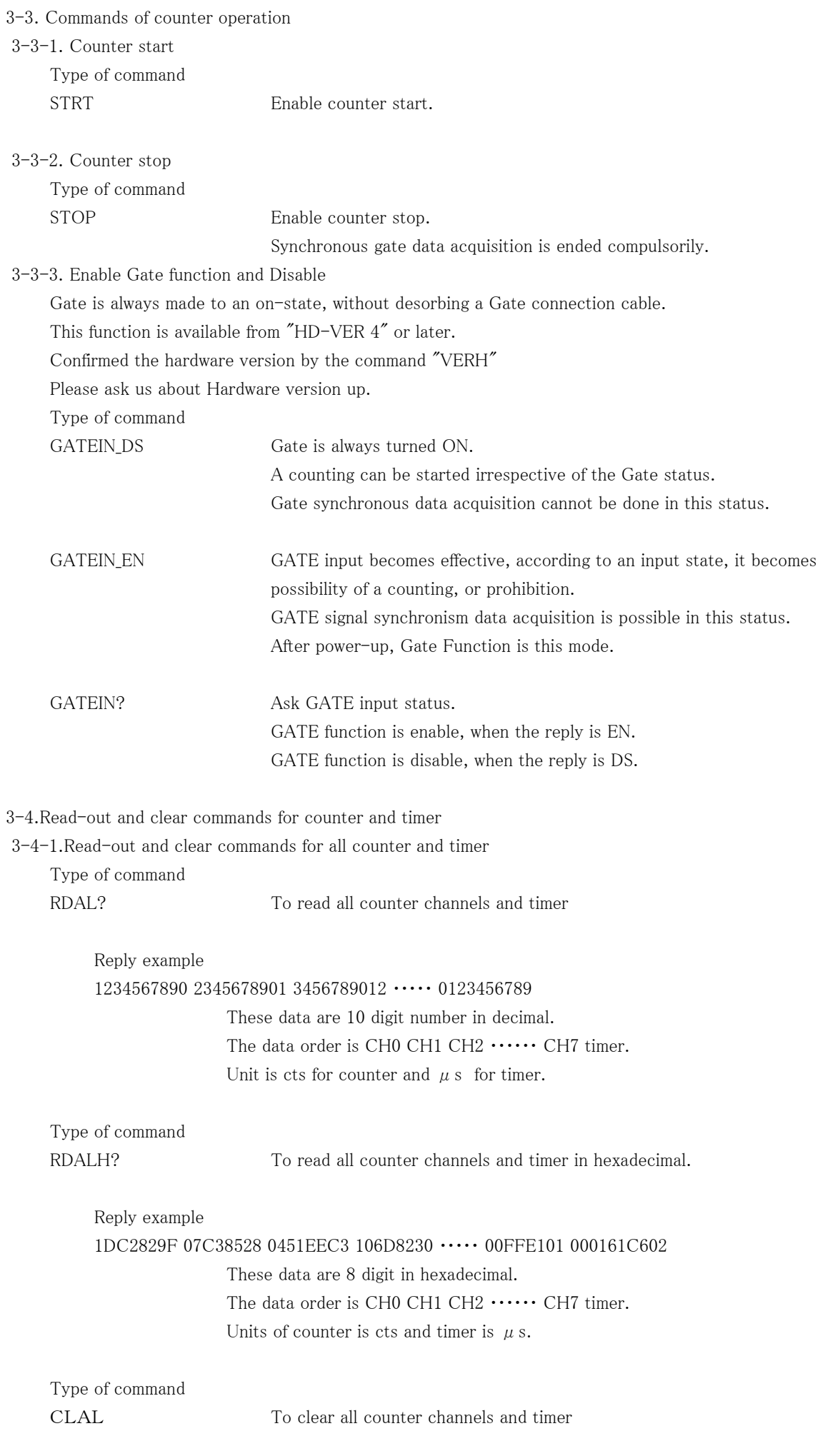

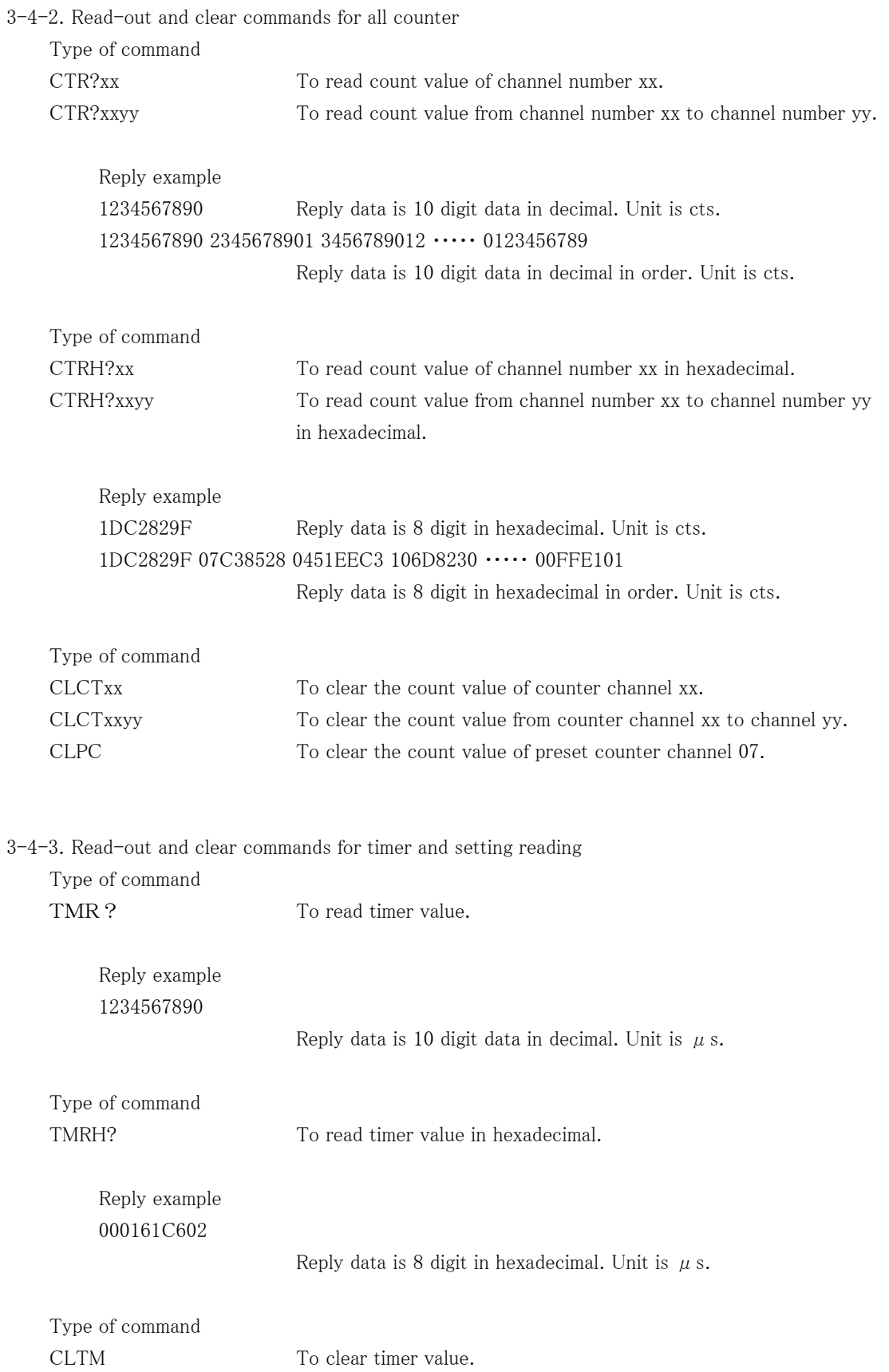

# Type of command CTMR?uuvvww counter: uu  $\sim$  vv ch timer: ww/01 with read ww/00 without read The current value of the specified counter timer is read with a decimal number.

Reply example 1234567890 1234567890 1234567890 1234567890 1234567890 1234567890 Reply with 10 characters of decimal numbers . counter: cts unit, timer  $\mu$  s unit

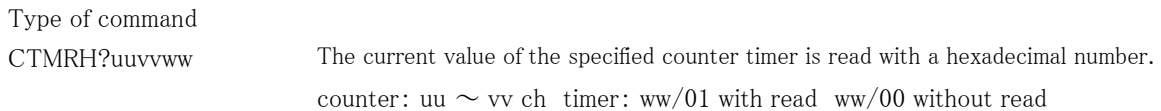

Reply example 1DC2829F 07C38528 0451EEC3 106D8230 ・・・・・ 00FFE101 Reply with 8 characters of hexadecimal numbers . counter: cts unit, timer  $\mu$  s unit

 3-4-4. The continuous downloading of timer, counter data synchronous to internal timer clock At the fixed interval specified beforehand, a specified timer counter is read continuously. Type of command

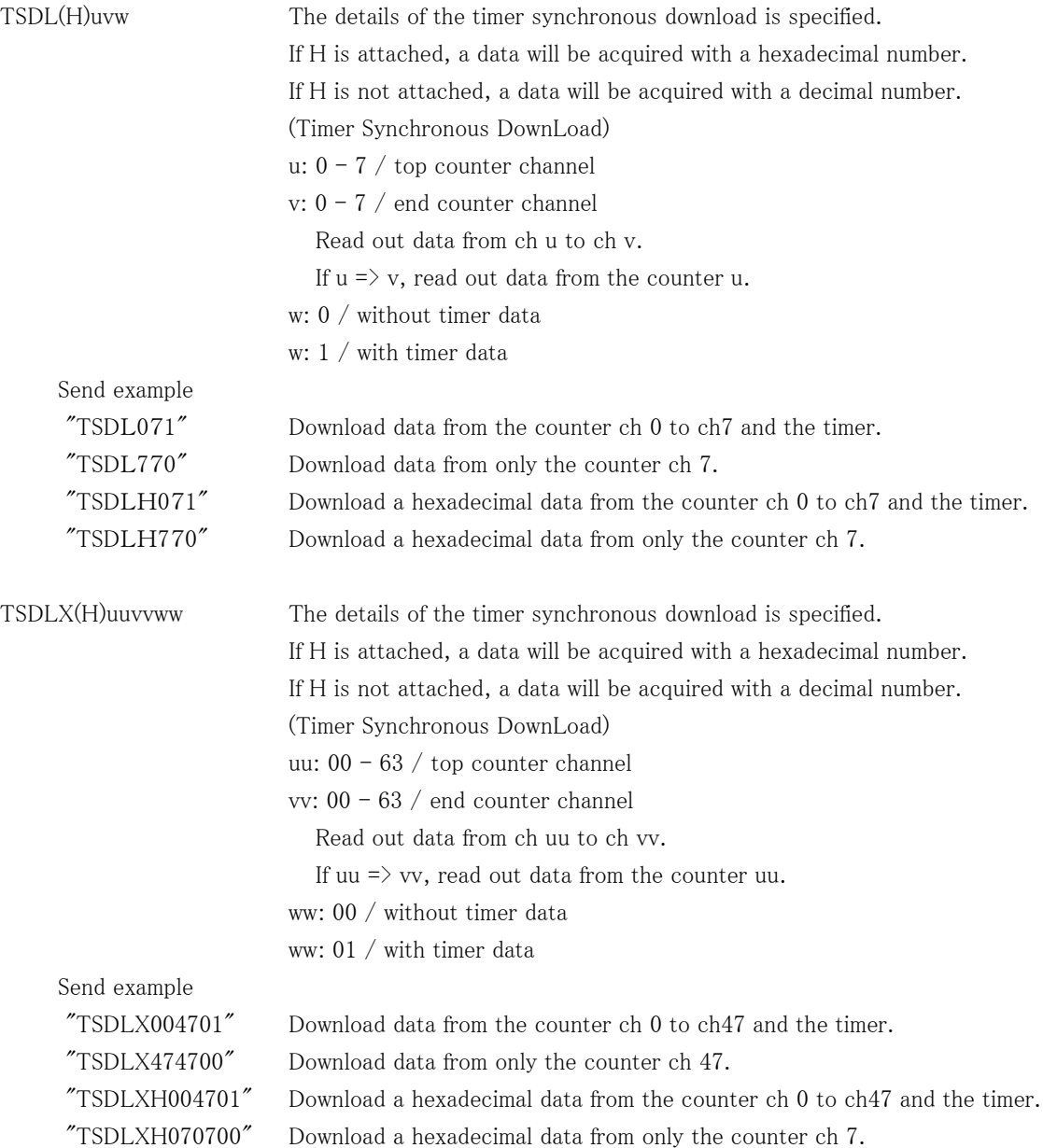

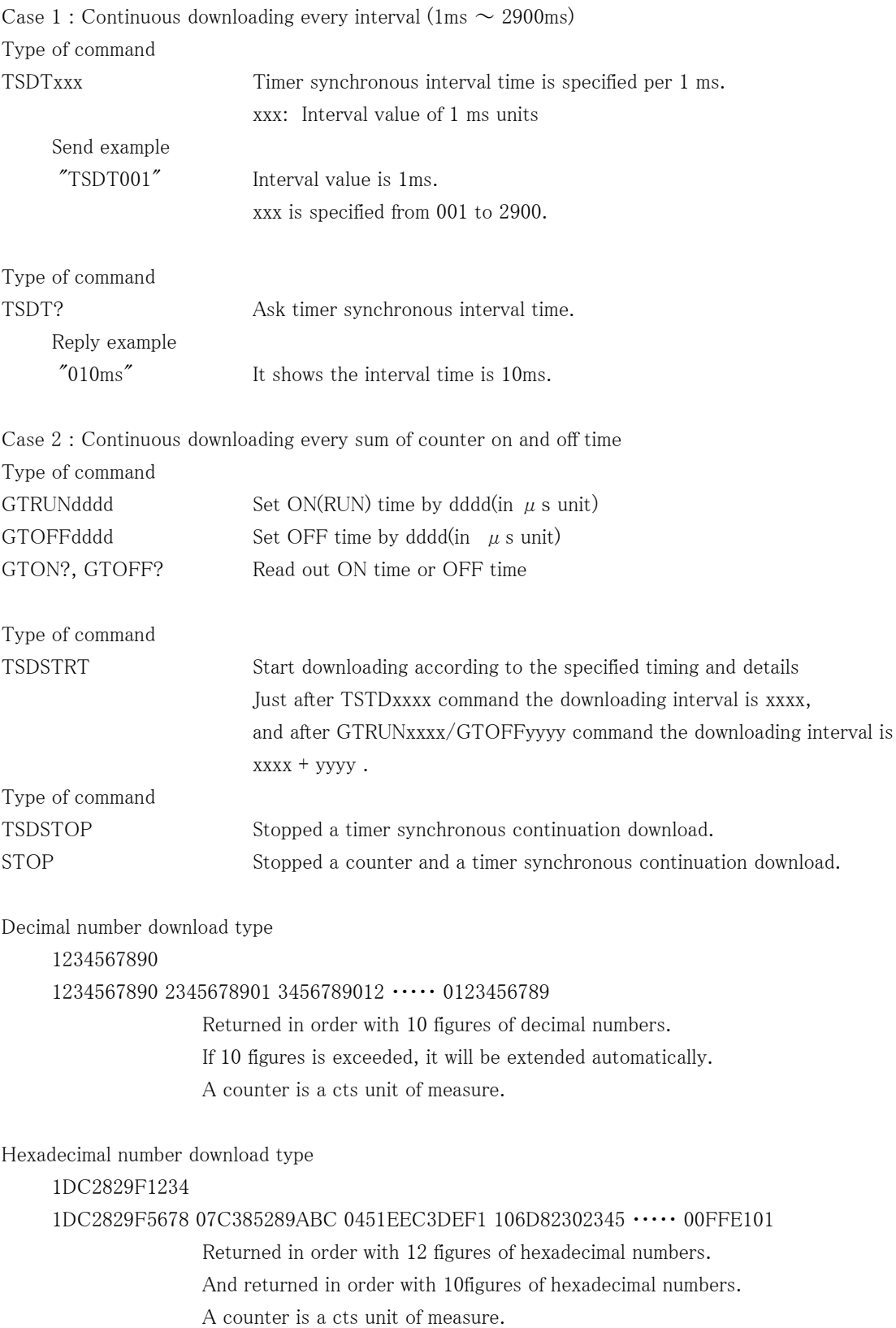

Example of a continuation read command sending of a Timer Counter

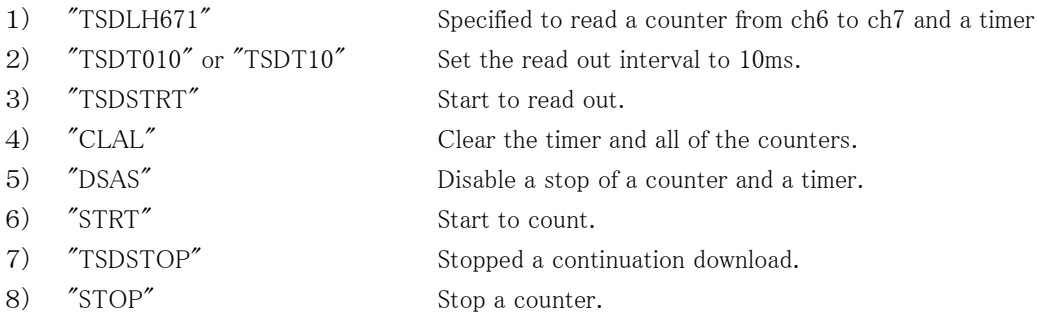

TSDLH671, "TSDT010", etc. must be executed before the above command 3) "TSDSTRT". The command is saved once it executes.

It is okay "STRT" command is executed before "TSDSTRT" or later.

The quantity of a data and the specification of a read interval which are downloaded each time, A data may be missing with the velocity of a communication line. Please take into consideration "Data read time" of the section 4-5-7.

 3-4-5. The continuous downloading of timer counter data those are synchronous to the external gate input It is an interval in synchronization with an external-gate input timing, a specified timer counter is read continuously.

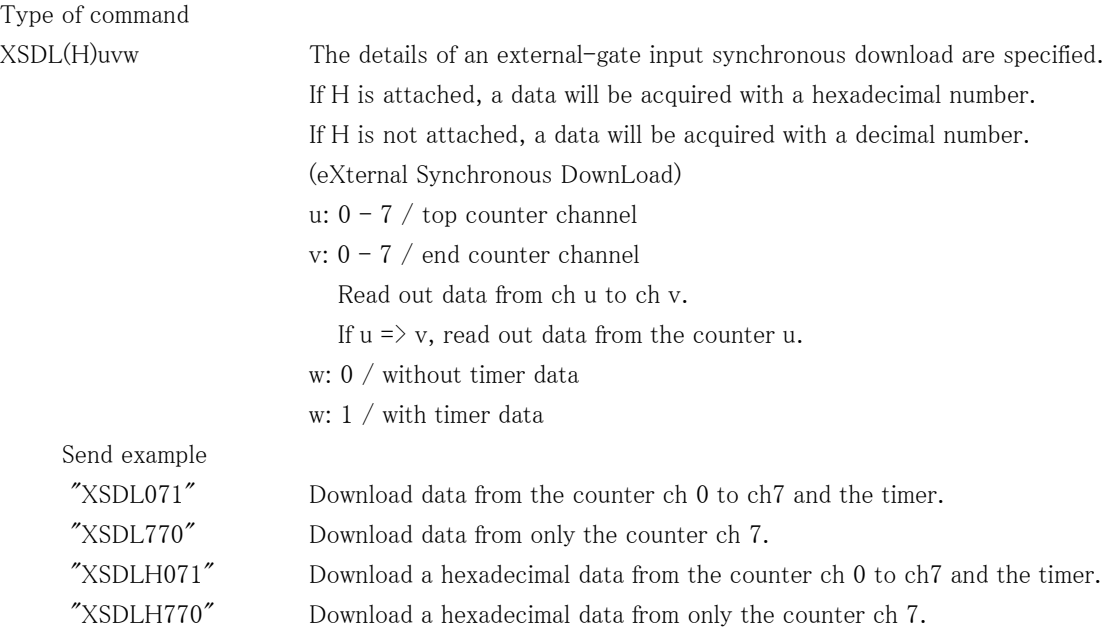

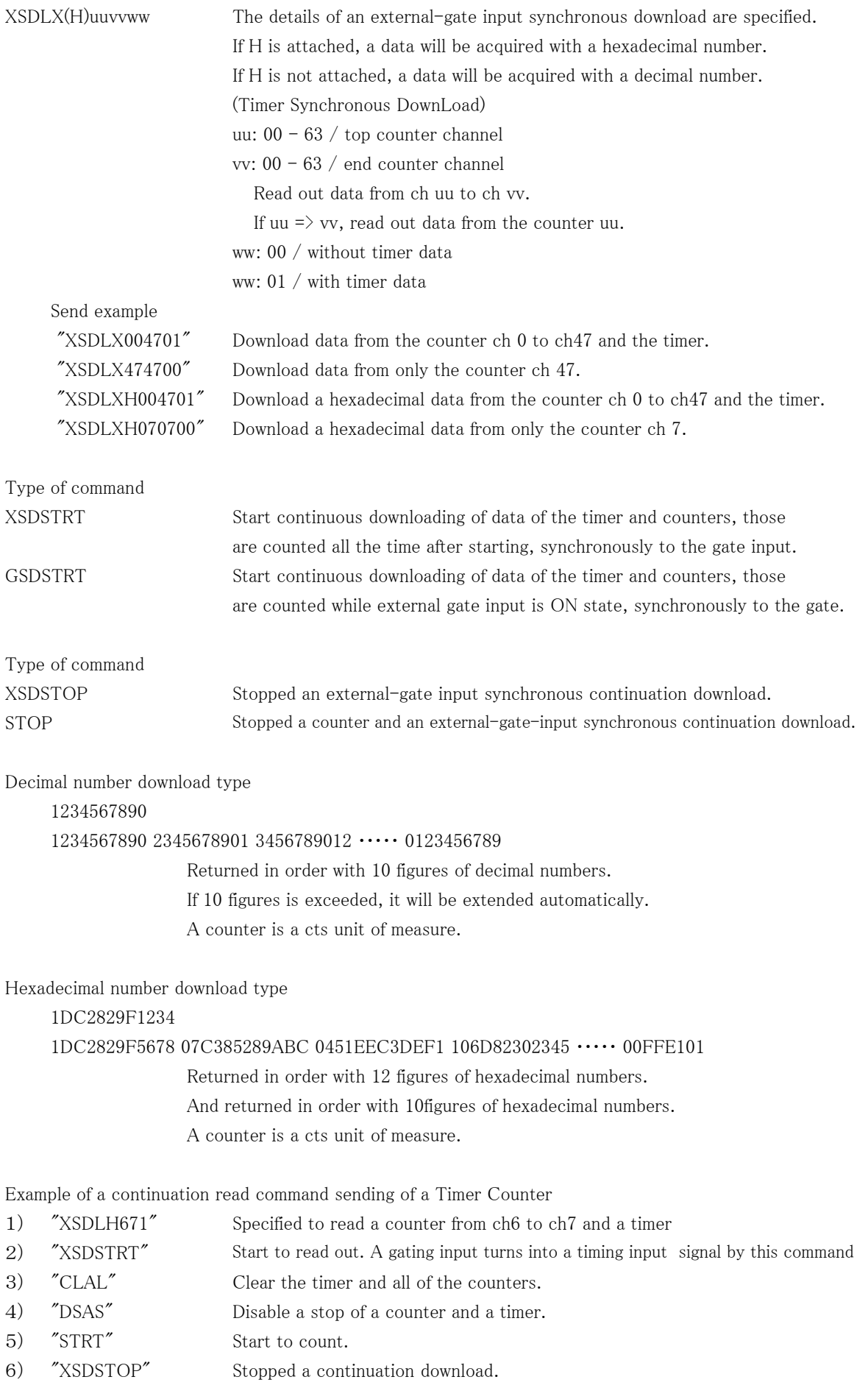

7) "STOP" Stop a counter.

"XSDLH671" must be executed before the above command 2) "XSDSTRT". The command is saved once it executes. It is okay "STRT" command is executed before "XSDSTRT" or later.

# 22/47

The quantity of a data and the specification of a read interval (Gate input timing) which are downloaded each time, a data may be missing with the velocity of a communication line. Please take into consideration "Data read time" of the section 4-5-7.

#### 3-5. Inquiry of over-flow count data

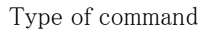

ALM? To inquiry about data overflow timer and count data ch $0 \sim$ ch7

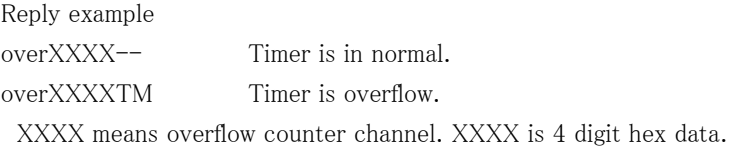

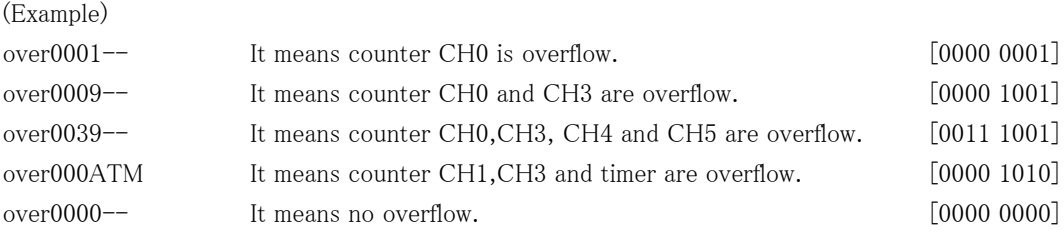

# Type of command

ALMX? To inquiry about data overflow timer and count data ch $0 \sim$  ch47

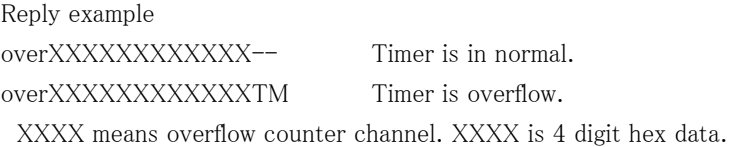

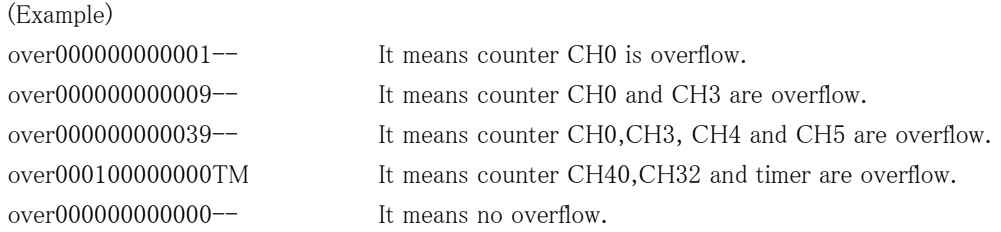

3-6. Inquiry of software version information

# Type of command

VER? To inquiry about software version information

Reply example 1.00 10-06-25 NCT48-01F

Reply is in order, version number, date and type of the unit.

Type of command VERH To inquiry about hardware version information

Reply example HD-VER 1 Reply is in order, "HD-VER", version number.

#### 3-7. Other commands

 1) All reply mode : Command return "O. K" or "NG", when a command is not required to response As for the command without responses, such as "ENTS" and "ENCS", it was unknown whether the command had arrived. By executing the following commands, you can confirm whether a command is handled by a reply of "OK" and "NG". NG is returned when not analyzed correctly. Regarding the case of "OK", it shows that the processing has been advanced. And, this is not the evidence that the command is working correctly or not.

Please use this mode for "debug" of the communications (LAN, USB).

Type of command

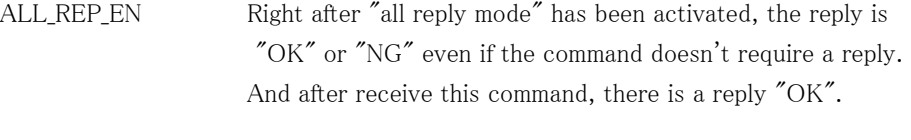

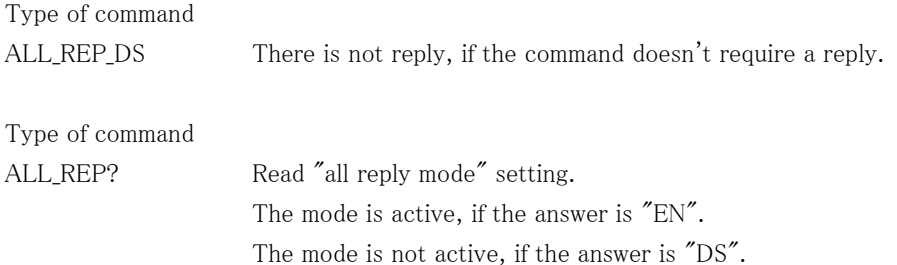

#### 2) Command to read internal flag of counter

Type of command

FLG?0 FLG?1 FLG?2 FLG?3

The status of 8 bits of internal flags is returned with the hexadecimal of double figures.

Reply for command "FLG?0"

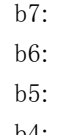

b4:

- b3: Counter number 3 overflow
- b2: Counter number 2 overflow
- b1: Counter number 1 overflow
- b0: Counter number 0 overflow

Reply data "04" mean "Counter number 2 overflow".

Reply for command "FLG?1"

b7: b6: b5: b4: b3: b2: Counter number 6 overflow b1: Counter number 5 overflow b0: Counter number 4 overflow Reply data "04" mean "Counter number 6 overflow".

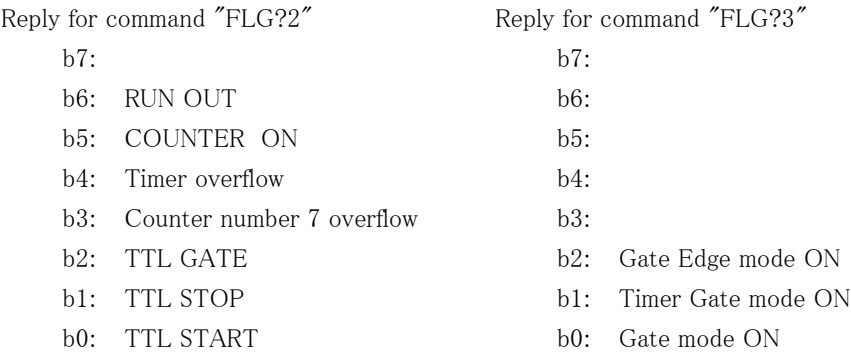

# 4. Counter data acquisition commands for internal RAM

4-1. About counter data acquisition commands

These commands help you to store the count data changing from moment to moment.

There are two timings of storing counter data, one is through GATE signal, the other is internal TIMER. As the following figure shows, the data which increased input pulse in count time are stored sequentially in memory.

From VER1.08 13-06-06 CTxx-01D/E, it became possible to collect difference data.

#### (GATE MODE)

Counts while GATE signal is H, and count data is stored on the memory (\*) at falling edge.

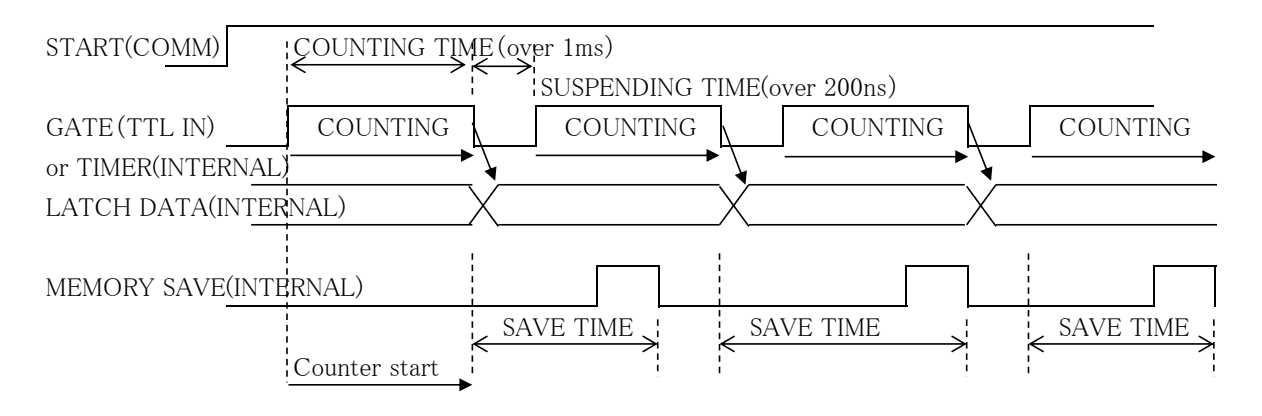

To meet the condition of SAVE TIME  $\geq 1 \text{ ms}$ , please input COUNTING TIME + SUSPENDING TIME  $\succeq$  1ms.

# (GATE EDGE MODE)

Count data is stored on the memory (\*) at the falling edge of GATE signal.

 Counter starts at the first falling edge of GATE signal after STRT command.And the Counter continues to count, even if GATE signal is "L". Data are acquired by next Gate signal rising edge. Data was acquired for every falling edge until "HD-VER 3", the count of first acquisition data for clock pulse time has decreased. You can confirm Hardware version by the command "VERH". Please ask us about Hardware version up.

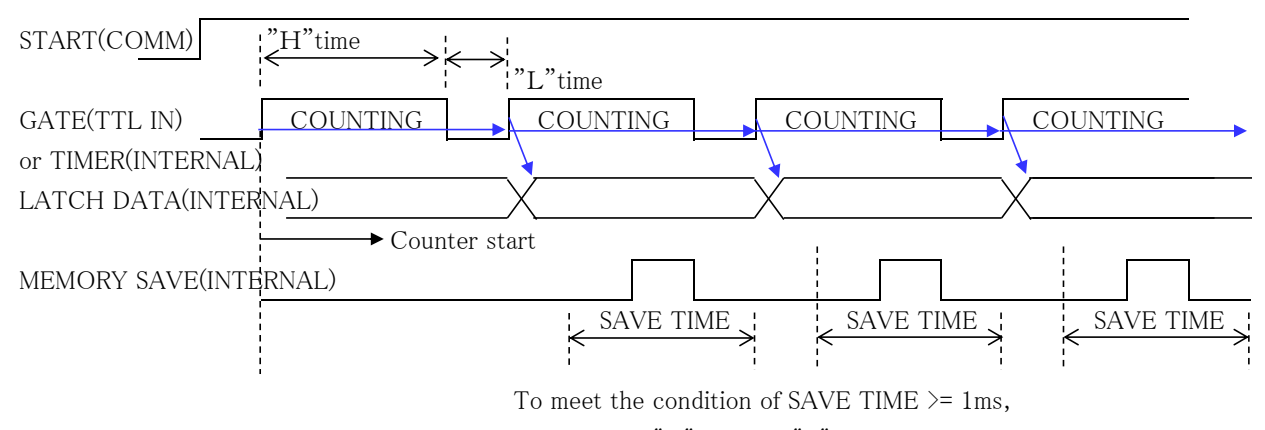

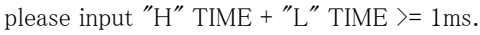

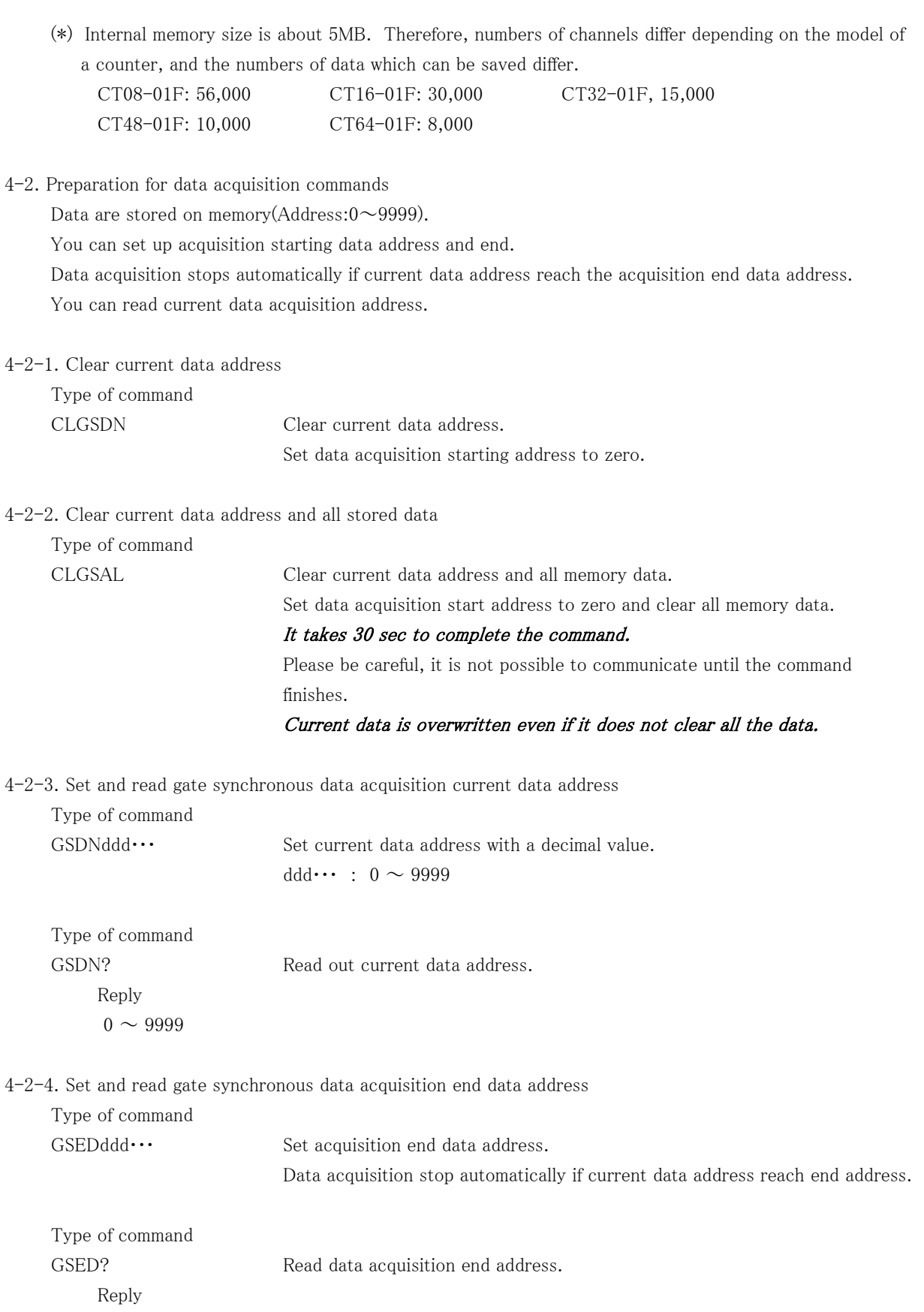

 $0$   $\degree$  9999 Reply on a decimal value.

4-2-5. Setting of an accumulated data acquisition and an increment data acquisition It is available on VER1.08 or later. It can choose whether to record the data to collect with a raw counting value (accumulation value), or to collect increment data. When Power-up, the accumulation value is chosen.

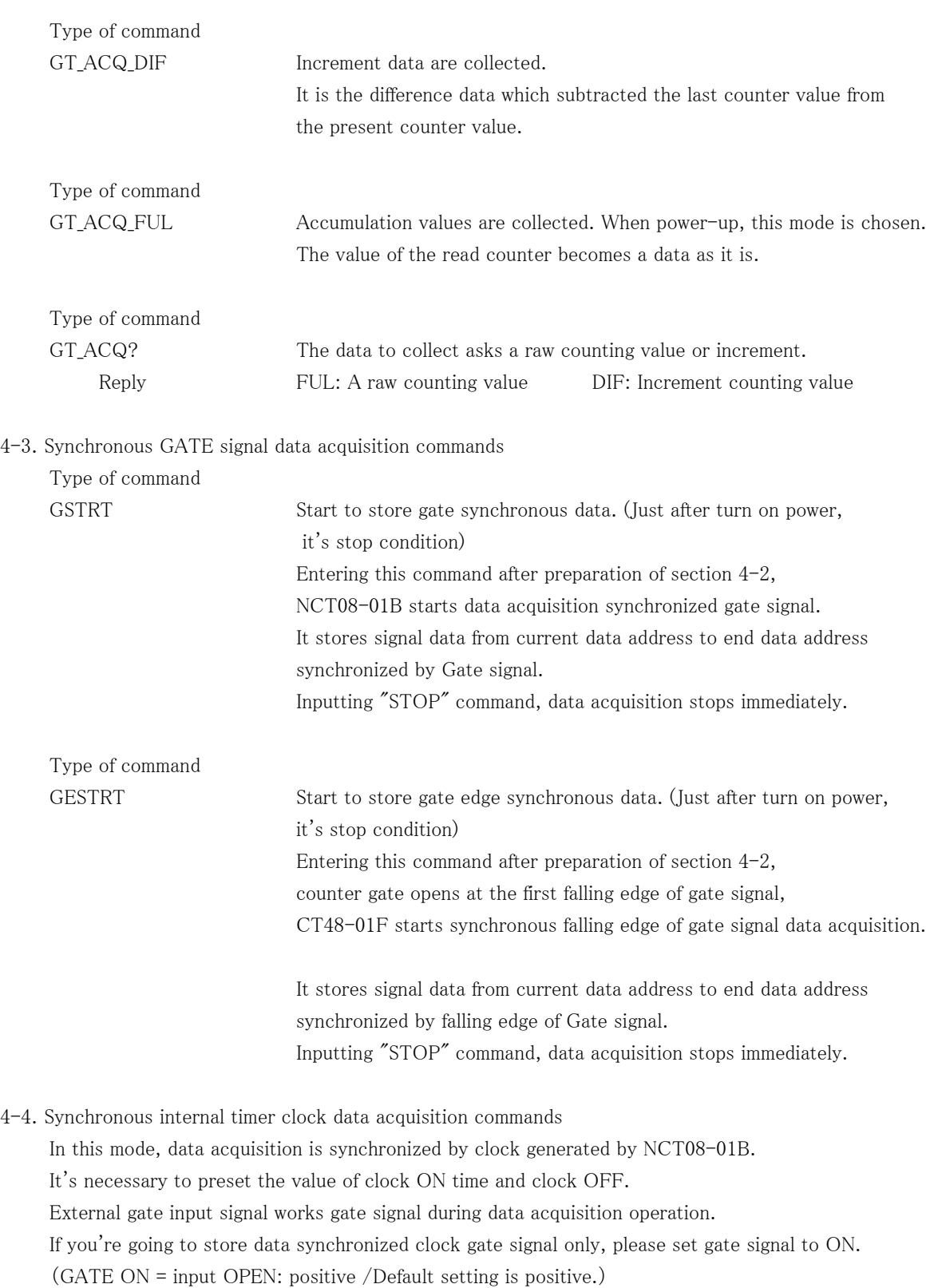

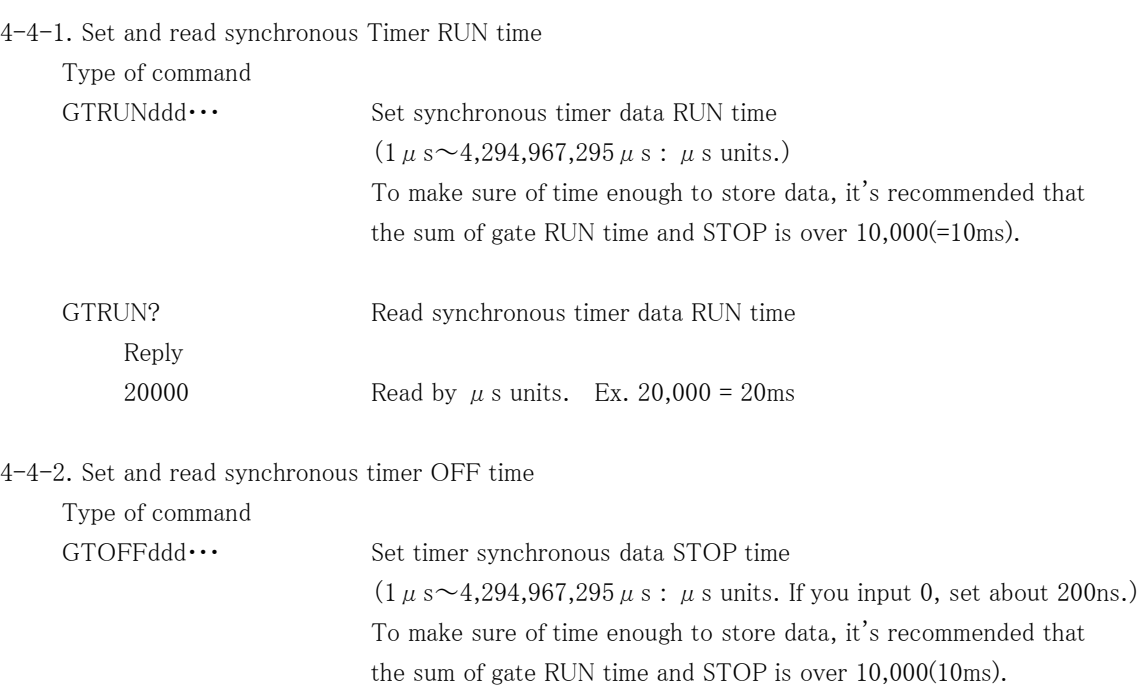

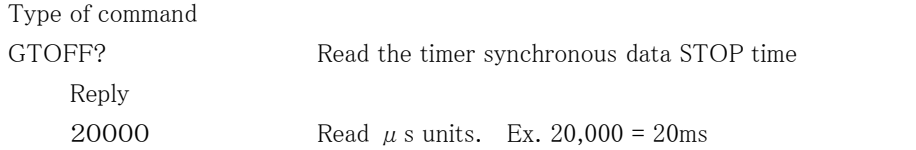

4-4-3. Start synchronous timer clock data acquisition

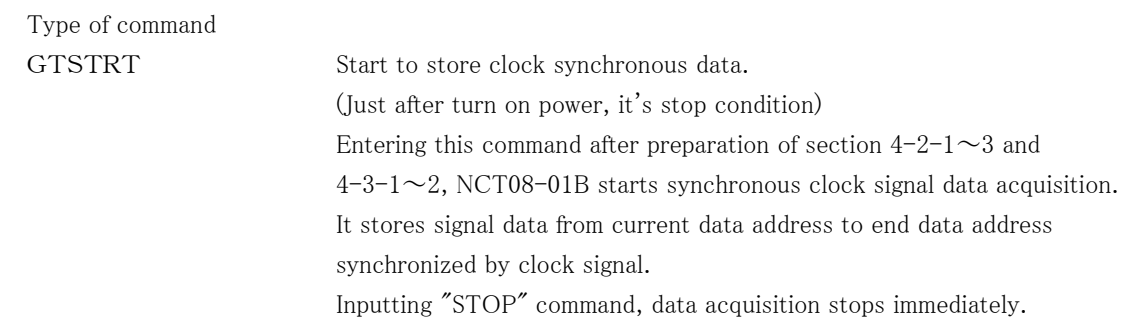

4-5. Common commands on synchronous data acquisition

These are common commands both GATE in and inner TIMER synchronous data acquisition.

4-5-1. Counter stop

Type of command

STOP Stop counting immediately. Data acquisition for synchronous GATE signal and internal timer also stops.

# 4-5-2. Read out the status of synchronous gate data acquisition

Type of command

GSTS? Read out the data acquisition status.

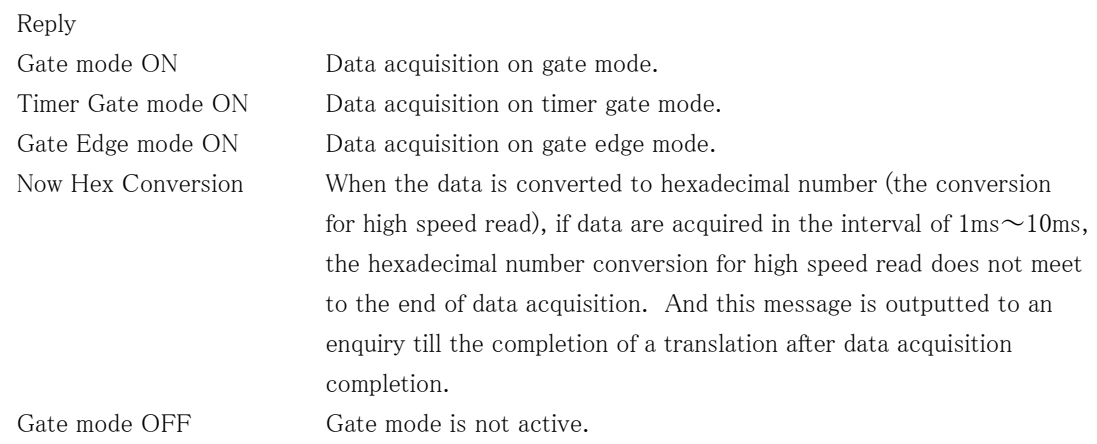

4-5-3. Read out all stored data(0 $\sim$ current data address)

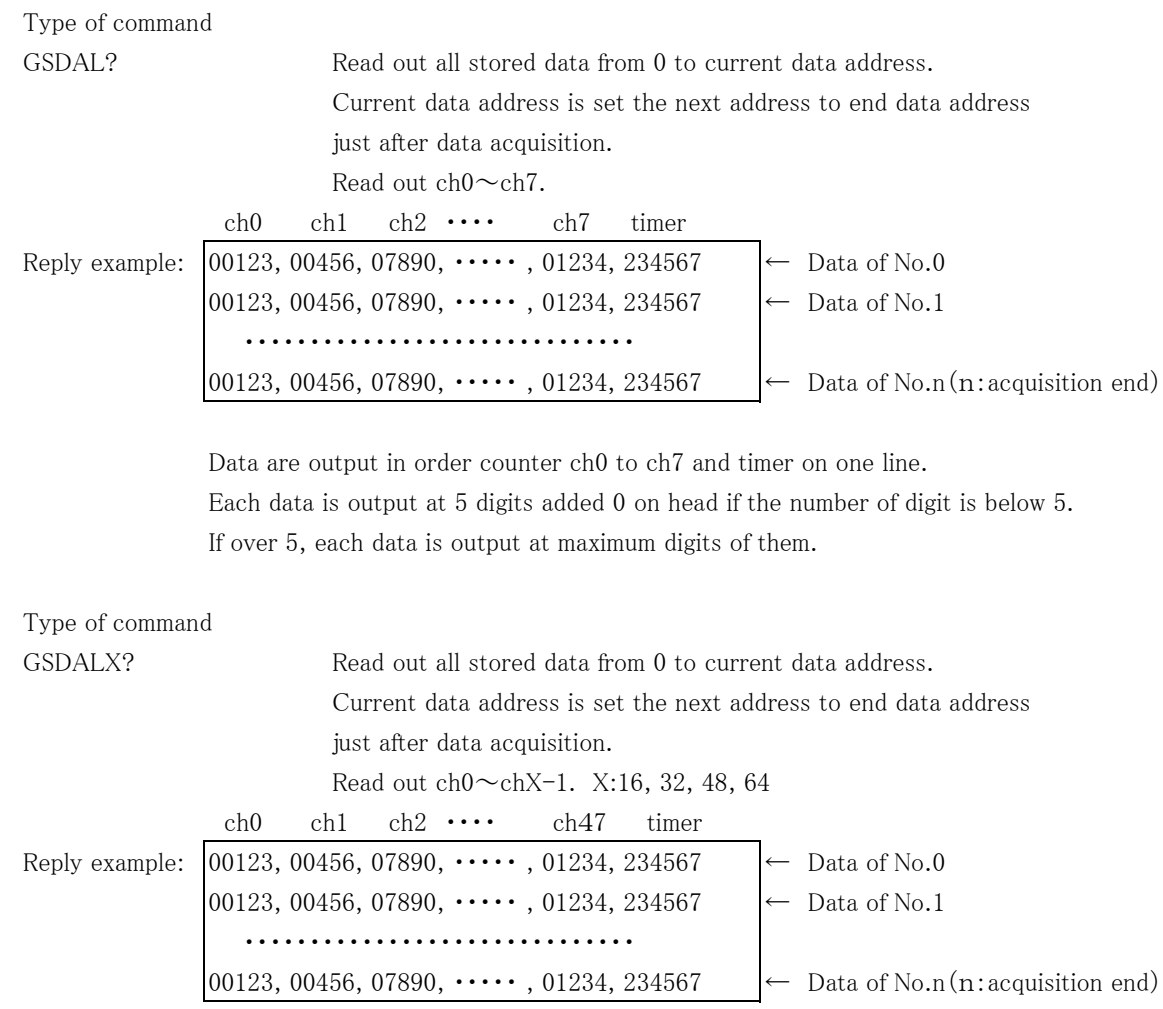

Data are output in order counter ch0 to chX-1 and timer on one line. Each data is output at 5 digits added 0 on head if the number of digit is below 5. If over 5, each data is output at maximum digits of them.

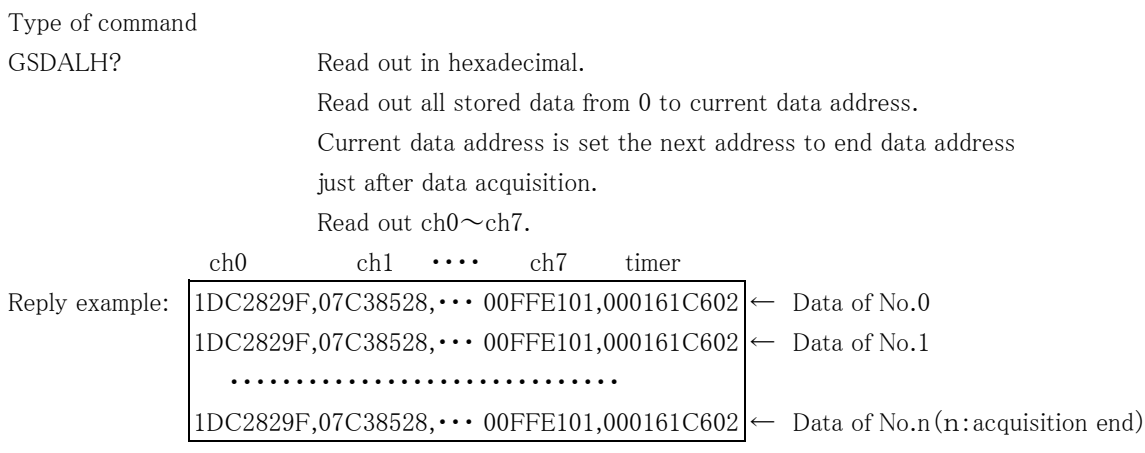

Data are output in order counter ch0 to ch7 and timer on one line. Counter data is 8 digit output, and timer is 10 digit output.

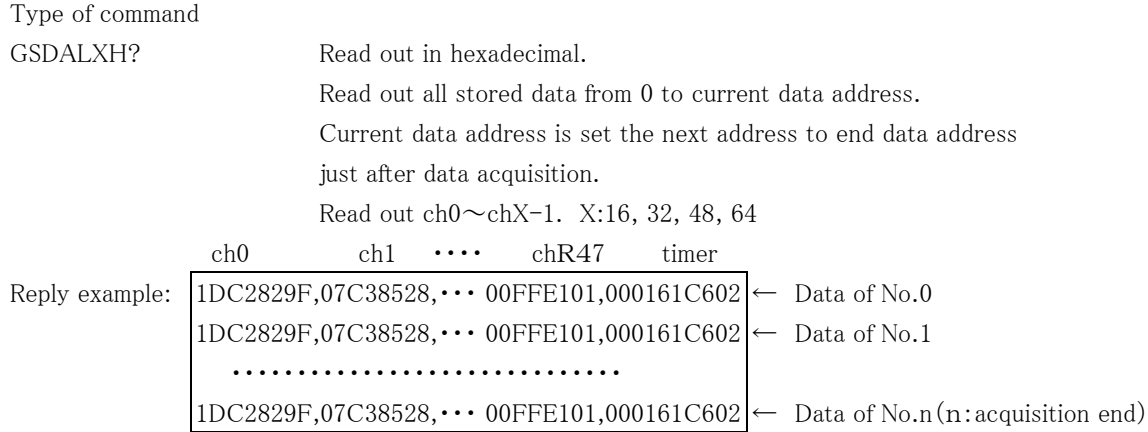

Data are output in order counter ch0 to ch7 and timer on one line. Counter data is 8 digit output, and timer is 10 digit output.

# 4-5-4. Read out stored data of specific range

#### Type of command

GSDRD?xxxxyyyy Read out acquired data from data address of xxxx to yyyy in decimal. xxxx, yyyy :When you input below 3 digits number, please put 0 on head and 4 digits. Ex. GSDRD?01234567

This is an example of reading out data address from 123 to 4567.

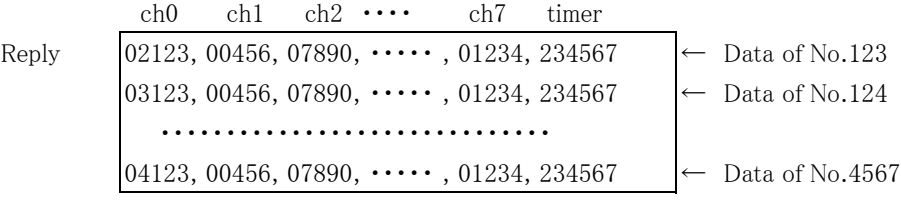

Data are output in order counter ch0 to ch7 and timer on one line. Each data is output at 5 digits added 0 on head if the number of digit is below 5. If over 5, each data is output at maximum digits of them.

#### Type of command

GSDRDX?xxxxyyyy(K) Read out acquired data from data address of xxxx to yyyy in decimal. xxxx, yyyy :When you input below 3 digits number, please put 0 on head and 4 digits. If K is attached to an end, it expresses x1000. Please use this for 9999 or more numbers. Ex. GSDRD?01234567

This is an example of reading out data address from 123 to 4567.

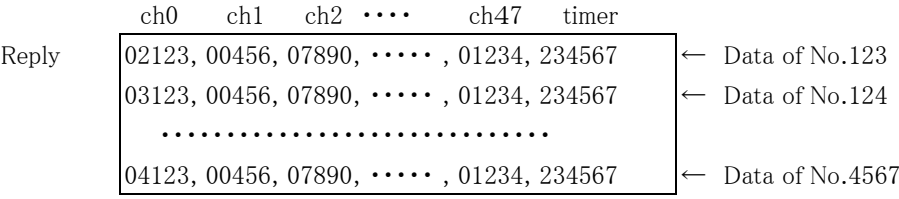

Data are output in order counter ch0 to ch47 and timer on one line. Each data is output at 5 digits added 0 on head if the number of digit is below 5. If over 5, each data is output at maximum digits of them.

#### Type of command

#### GSDRDH?xxxxyyyy

Read out stored data from data address of xxxx to yyyy in hexadecimal.

#### Type of command

GSDRDXH?xxxxyyyy(K)

Read out stored data of all ch and timer from data address of xxxx to yyyy in hexadecimal. High-speed reading (more than 1MB/s) is possible at LAN connection.

If K is attached to an end, it expresses x1000. Please use this for 9999 or more numbers.

#### Type of command

GSCRD?uvwxxxxyyyy Read out stored data from data address of xxxx to yyyy.

u:read out start channel v:end channel w: if 1, read out timer data, if 0, don't read. xxxx, yyyy :When you input below 3 digits number, please put 0 on head and 4 digits. Ex. GSCRD?24101234567

This is an example of reading out data address from 123 to 4567 of ch2 to 4, and timer.

 ch2 ch3 ch4 timer Reply  $[02123, 00456, 07890, 234567 \leftarrow$  Data of No.123 02123, 00456, 07890, 234567  $\leftarrow$  Data of No.124 ・・・・・・・・・・・・・・・・・・・・・・・・・・・・・・ 04123, 00456, 07890, 234567  $\leftarrow$  Data of No.4567

> Data are output in order required counter (ch0 to ch7) and timer on one line. Each data is output at 5 digits added 0 on head if the number of digit is below 5. If over 5, each data is output at maximum digits of them.

#### Type of command

GSCRDX?uuvvwwxxxxyyyy(K) Read out stored data from data address of xxxx to yyyy. uu:read out start channel vv:end channel ww: if 01,read out timer data, if 00, don' t read. xxxx, yyyy :When you input below 3 digits number, please put 0 on head and 4 digits. If K is attached to an end, it expresses x1000. Please use this for 9999 or more numbers. Ex. GSCRDX?02040101234567

This is an example of reading out data address from 123 to 4567 of ch2 to 4, and timer.

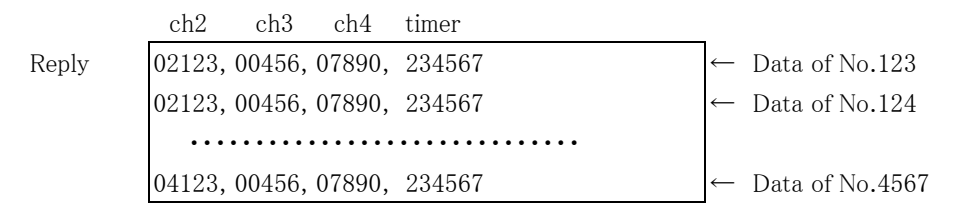

Data are output in order required counter (ch0 to ch7) and timer on one line. Each data is output at 5 digits added 0 on head if the number of digit is below 5. If over 5, each data is output at maximum digits of them.

#### Type of command

GSCRDH?uvwxxxxyyyy

Read out acquired data from data address of xxxx to yyyy in hexadecimal. This is the command for  $ch0 \sim ch07$ .

#### Type of command

#### GSCRDXH?uuvvwwxxxxyyyy(K)

Read out acquired data from data address of xxxx to yyyy in hexadecimal. This is the command for  $ch0 \sim ch47$ .

If K is attached to an end, it expresses x1000. Please use this for 9999 or more numbers.

#### 4-5-5. LAN setup commands

New LAN setting becomes effective, if the one of three is executed.

- ・ Send the command "RSET"
- ・ Push RES/FWR switch 1sec at the front panel
- ・ Power off, and power on after few seconds.

It continues working by old setup till the above one of three is executed.

Type of command

MAC? Read out MAC address. Reply example 0050C2970018 Reply is 12 digits in hexadecimal.

Type of command  $IPAxxxx_xxxx_xxx_xxx$  xxx:  $000 \sim 255$ Set IP address. Ex. IPA192\_168\_001\_055 Set IP address to 192.168.1.55.

Type of command IPA? Read out P address. Reply example IPA192\_168\_001\_055

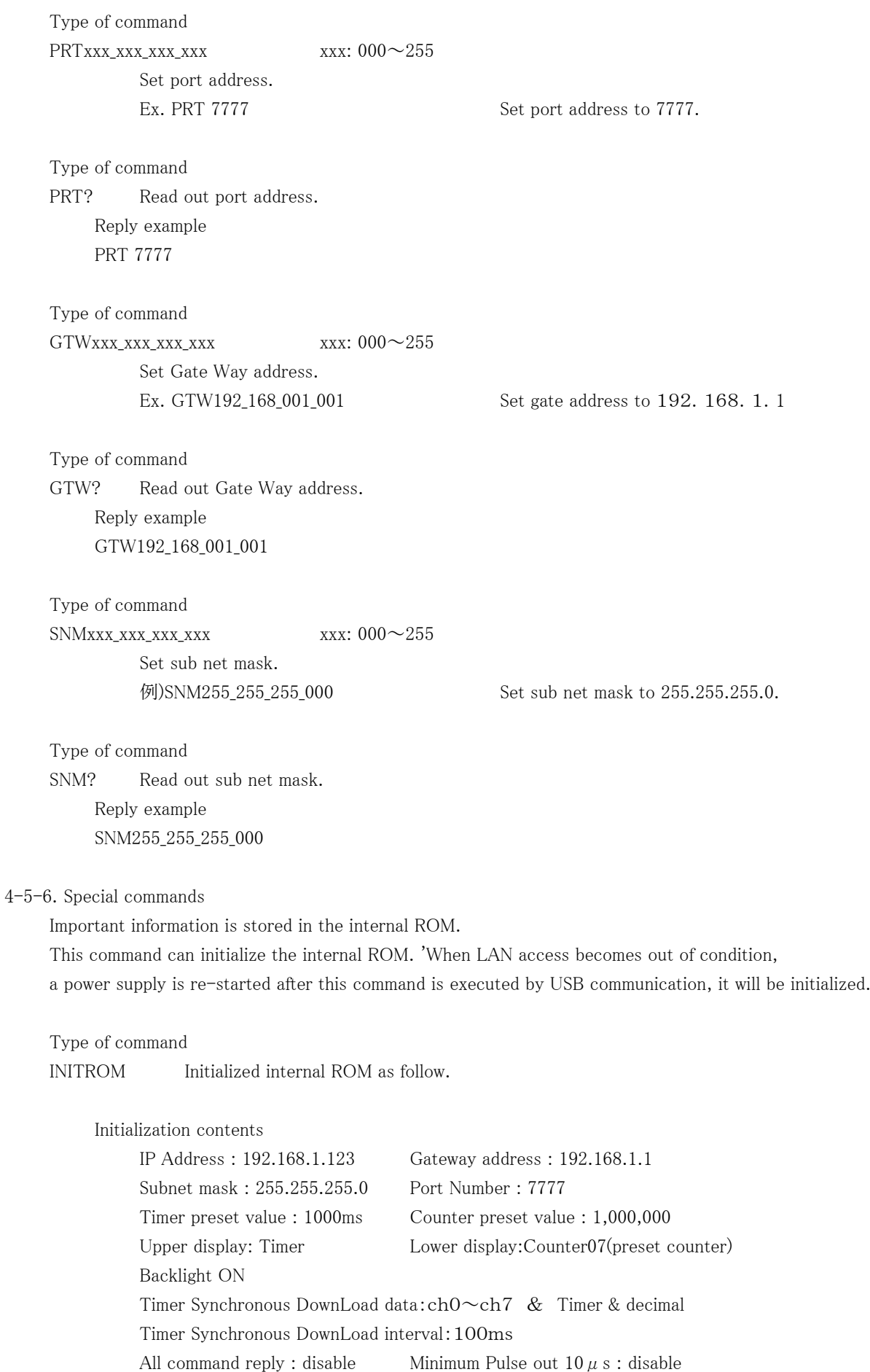

Timer/Counter stop disable

#### 4-5-7. Data read time

The read-out time of data is based on the processing time of an internal microcomputer, and the speed of the communications department. However, since this counter uses the interface to LAN, and DMA of a microcomputer, it is downloadable at high speed (a maximum of 1MB/(second) or more). (data acquisition method)

For high-speed download, not only a raw counting data, but also a hexadecimal number conversion data is saved. If it is only raw data store, it can save at the interval for 1 ms or more.

However, the hexadecimal number conversion takes longer time (about 10 msec is required for 48 times of 32-bit conversion). For example of CT48-01F case, if 10000 data are acquired in 1 ms, a hexadecimal data is not downloadable unless it waits for 90sec (= 10ms x 10,000 - 10sec) after the completion of an data acquisition (after 10 seconds). When a data is acquired every 10 ms, since a hexadecimal translation is also finished to the quit of a data acquisition, and a simultaneous, it can download immediately. Although a status changes with a model or data volume, please take care of the data acquisition, if the interval is about 1ms.

You can confirm by the command "GSTS? (section  $4-5-2$ )" that it is in the middle of the data conversion to hexadecimal number. If the reply of this command became "Gate mode OFF", a hexadecimal conversion was completed.

(Download commands and download speed)

Download commands are classified as follows.

(1) Download the data specified in the data address  $(0 \sim 9999)$  from all channels in hexadecimal. GSDALXH? GSDRDXH?xxxxyyyy(K)

(2) Data download except (1) in hexadecimal.

GSDALH? GSDRDH?xxxxxyyyy GSCRDH?xxxxyyyy GSCRDXH?uuvvwwxxxxyyyy(K)

(3) Data download in decimal.

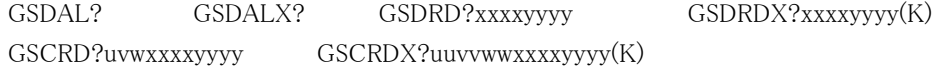

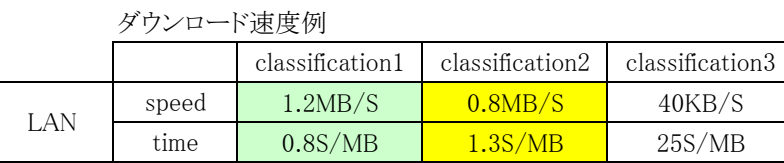

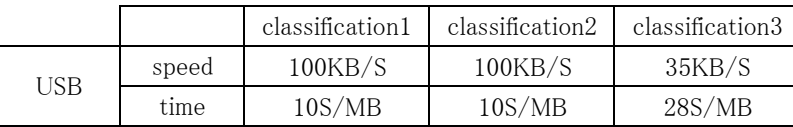

note) CT08-01F (8ch type) was measured.

16ch type  $\sim$  64ch type are faster than 8ch type.

Regarding 16ch type, 10,000 data that is about 0.85MB is downloaded about 1 sec by LAN communication. And it is downloaded about 9sec by USB communication.

#### 5. Count data collection command for FLASH ROM

5-1-1. FLASH ROM structure

FLASH ROM has 8GB capacity and it is comprised of 4096blocks. 1block is comprised of 256pages, and 1page is comprised of 8KB.

If error blocks are less than 100 blocks, FLASH ROM is quality goods. Then, you can use about 4000 blocks.

The Counter -1E series is using the first block (zero block) for the table of contents. So, you have to use the 2nd block or later for data save. The error blocks are controlled by firmware, and not used. It is not able to overwrite to Flash ROM directly. You have to erase Flash ROM before overwriting to it.

#### 5-1-2. Limitation of FLASH read/write

FLASH memory can be written by a page unit. Therefore, Flash has a buffer for one page. This buffer has FIFO composition. And it writes sequentially, and reads sequentially. Therefore, after sending the data for 1 page into a buffer at the time of writing, a block and a page are specified and the data of 1 page is written in at a stretch. When reading, the equipment specifies a block and a page and reads them to a buffer. And it reads sequentially. Since the read-out address (0-8191) of a buffer can be specified, read-out from the middle address is possible. But in this firmware, read-out from the middle address is not permitted. But, the supplier guarantees that it's 3000 times to write/erase, and then, the firmware has taken the method of writing in consideration of this.

#### 5-1-3. Flash ROM's data structure

The first block (zero block) is used for the table of contents.

The following data are written in the table of contents.

 the name of acquisition data: file name, block number of the beginning, file size When the first data acquisition is complete, the table of contents that the file name, the start block number and the size information were written in at is written in 0 pages of 0 blocks. When the 2nd data acquisition is complete, in addition to the first data, the 2nd data is written to the table of contents. Thus, if the N-th data acquisition is completed, the file name of the 1st  $\sim$  the N-th data, each start block, and the file size is written in N-1 pages of 0 blocks.

Therefore, if the last page is read, all the acquisition information will be acquired. This is the structure of the table of contents of Zero block.

Since 1 block is 256 pages (0-255), the table of contents cannot save information more than 256 files. When the number of files exceeds 256, Flash ROM is required to eliminate all. (In this firmware, only all the elimination is possible.)

There is no size restriction of one data (file). All the remaining blocks are able to use as one file. Data acquisition stops automatically when there is not the remaining blocks. The method of data acquisition is to direct the number of times of data acquisition. The new data (new file) is written from new block, because of file structure, even if writing has not completed in a block. The file size is expressed with number of blocks x 2MB. For this reason, a maximum of 2 MB of error is shown in the size information.

#### 5-1-4. Outline of FLASH access

#### 1.Writing

(Data acquisition by internal timer synchronization)

Input filename (Abbreviation is possible if an automatic filename is okay)

Set the number of times of data acquisition

Set "ON" time of Gate Timer

Set "OFF" time of Gate Timer

FF\_GTSTRT command execution

 In accordance with a timer setting, the progress of a counter is acquired and it adds to a file. The status under obtaining can be checked by the command "MOD?".

(Data acquisition by external gate synchronized signal)

Input filename (Abbreviation is possible if an automatic filename is okay)

Set the number of times of data acquisition

FF\_GSTRT Execute this (In the case of a gating synchronous data-acquisition start)

FF\_GESTRT Execute this (In the case of a gating edge synchronous data-acquisition start) In accordance with a gate input, the progress of a counter is acquired and it adds to a file. The status under obtaining can be checked by the command "GSTS?".

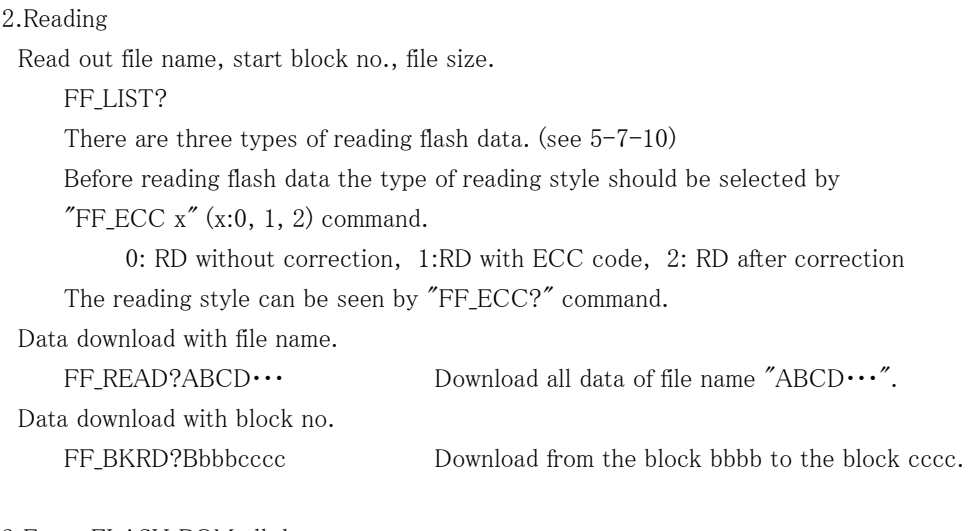

3.Erase FLASH ROM all data FF\_ERASE

#### 5-2. Count data acquisition commands for FLASH ROM

These commands help you to store to 8GB FLASH (\*) the count data changing from moment to moment. There are two timings of storing counter data, one is through GATE signal, the other is internal TIMER. As the following figure shows, the data which increased input pulse in count time are stored sequentially in FLASH ROM.

#### (GATE MODE)

Counts while GATE signal is H, and count data is stored on the memory (\*) at falling edge.

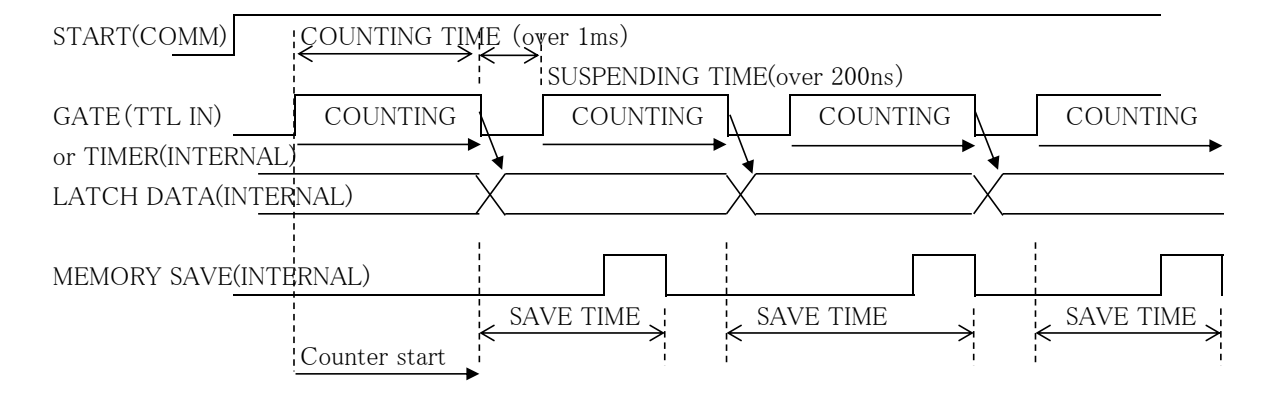

To meet the condition of SAVE TIME  $\geq$  1ms, with ECC time(4ms) , please input COUNTING TIME  $+$  SUSPENDING TIME  $>=$  5ms.

#### (GATE EDGE MODE)

Count data is stored on the memory (\*) at the falling edge of GATE signal.

 Counter starts at the first falling edge of GATE signal after STRT command. And the Counter continues to count, even if GATE signal is "L". Data are acquired by next Gate signal rising edge. Data was acquired for every falling edge until "HD-VER 3", the count of first acquisition data for clock pulse time has decreased. You can confirm Hardware version by the command "VERH". Please ask us about Hardware version up.

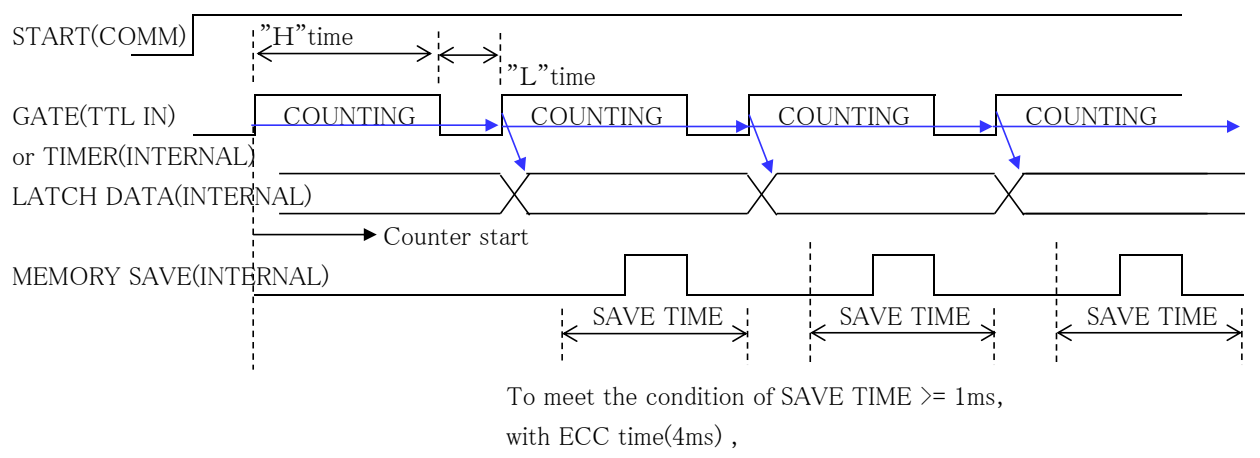

please input "H" TIME + "L" TIME  $>=$  5ms.

- (\*) FLASH ROM size is about 8GB. Therefore, numbers of channels differ depending on the model of a counter, and the numbers of data which can be saved differ. CT08-01F: 560,000,000 CT16-01F: 300,000,000 CT32-01F, 150,000,000 CT48-01F: 100,000,000 CT64-01F: 80,000,000
- 5-3. Preparation for data acquisition commands

A file name is beforehand attached to the data acquisition

After acquisition start, it is automatically stored in the predetermined place in FLASH sequentially. If the data count has been reached to the planned acquisition number, data acquisition will be stopped automatically. Data size is measured and recorded simultaneously.

5-3-1. File name When a file name is omitted, a file is named automatically as data  $001 \sim$ )

Type of command

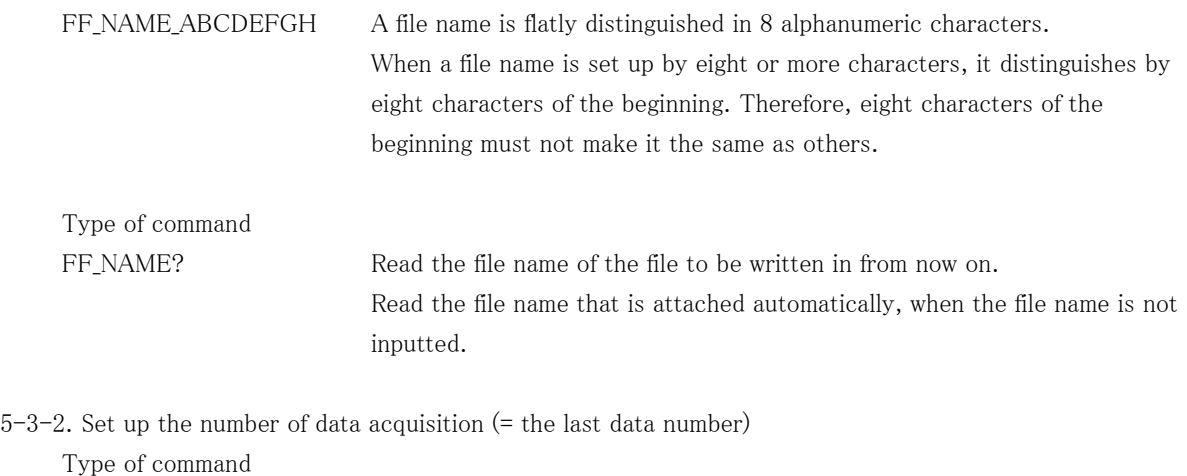

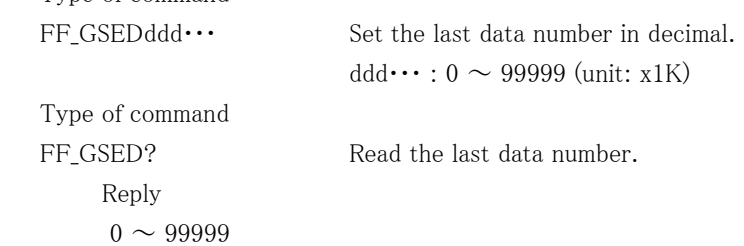

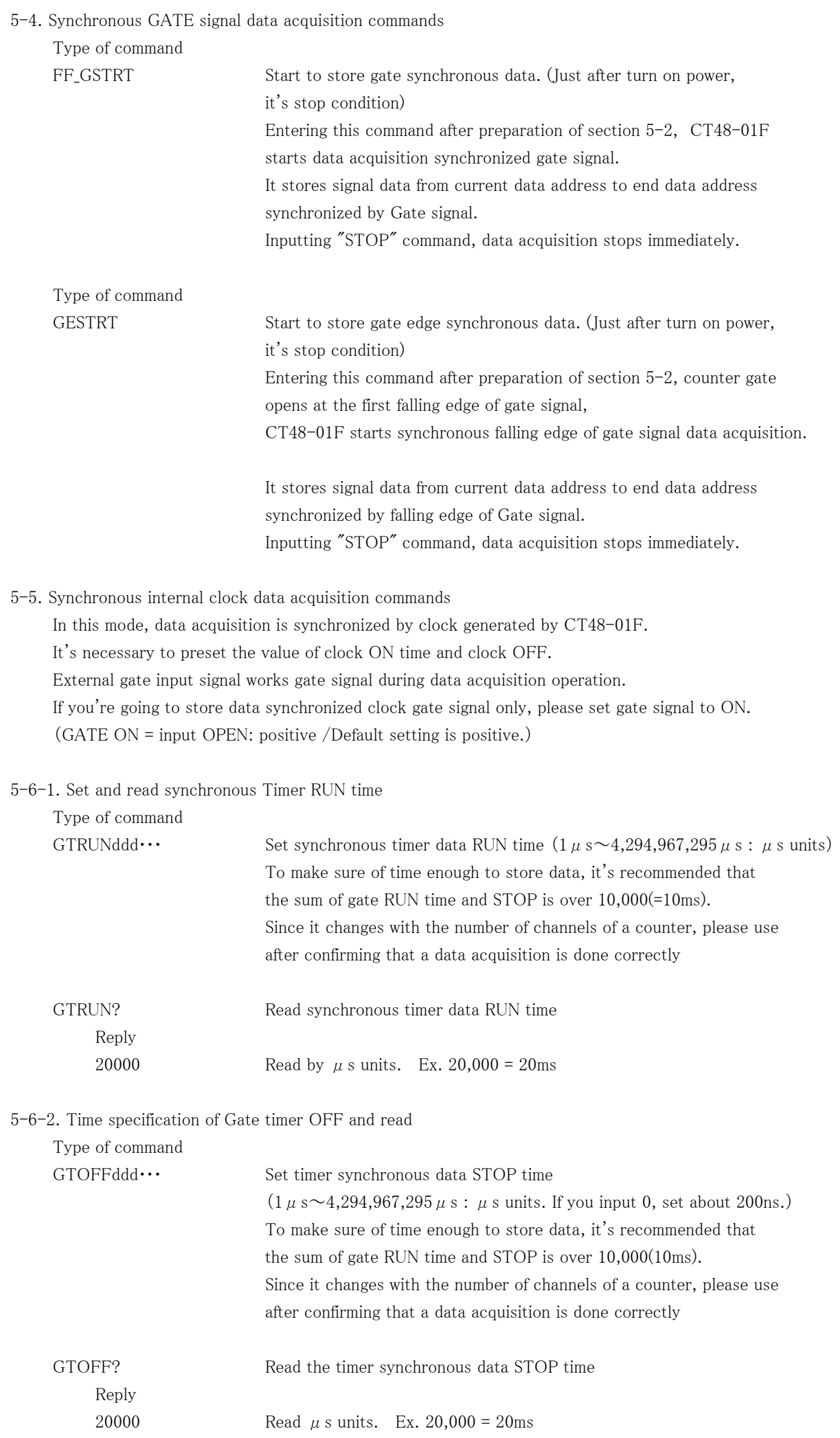

# 38/47

5-6-3. Start synchronous timer clock data acquisition

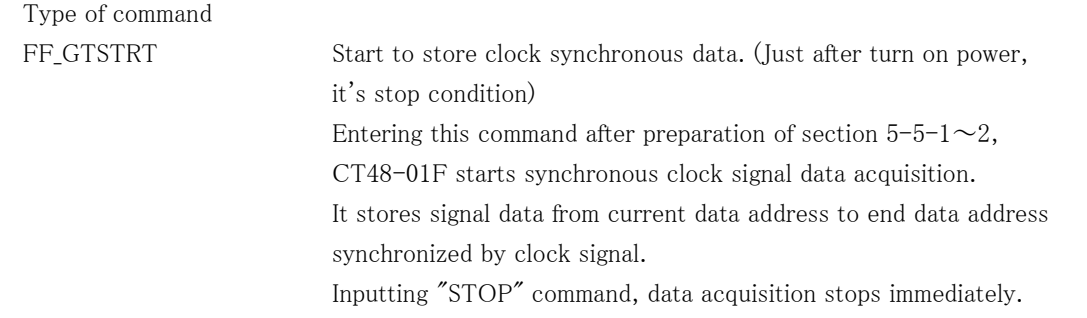

5-7. Common commands on synchronous data acquisition

These are common commands both in GATE synchronous data acquisition and in inner TIMER.

# 5-7-1. Counter stop

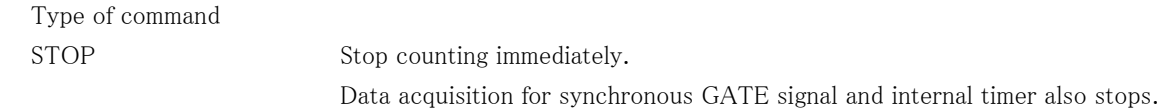

5-7-2. Read out the status of Gate synchronous data acquisition

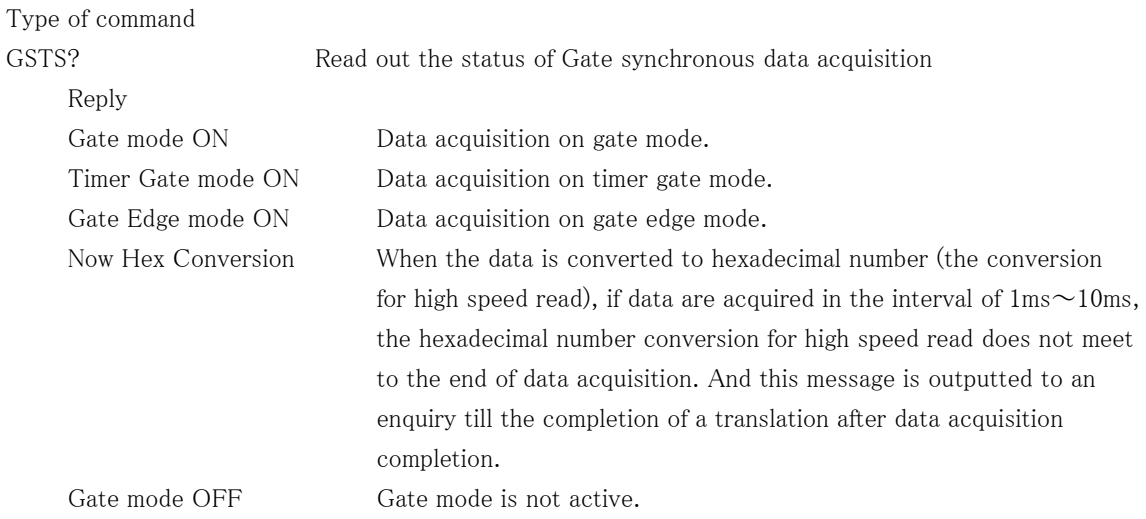

#### 5-7-3. Read out data from FLASH ROM

Type of command

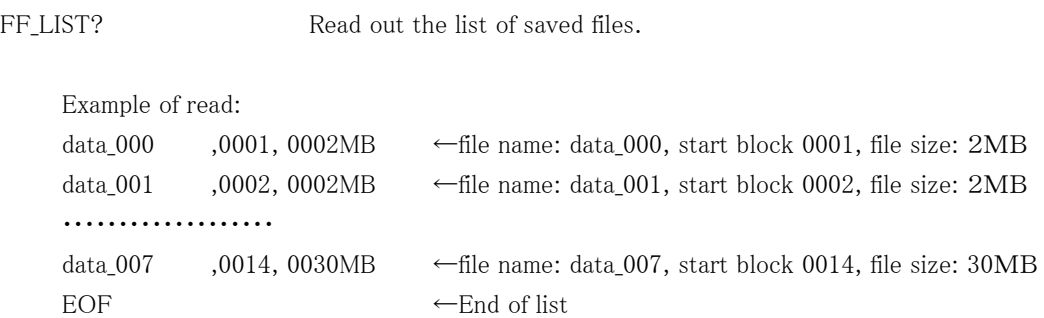

5-7-4. All data download by file name  $(0 \sim$ the last data number)

There are three types of reading flash data. (see 5-7-10)

Before reading flash data the type of reading style should be selected by

"FF ECC  $x''$  ( $x:0, 1, 2$ ) command.

0: RD without correction, 1:RD with ECC code, 2: RD after correction The reading style can be seen by "FF\_ECC?" command. Type of command

FF READ?data 000 Read all the data  $(0 \sim$ the last data number) of the collected file name (data\_000) at high speed.

Reply example(CT48-01F) data No. ch0 ch1 ・・・・ ch47 timer  $|00000000, 1DC2829F, 07C38528, \cdots 00$ FFE101,000161C602  $\leftarrow$  Data of No.0  $|00000001, 1DC2829F, 07C38528, \cdots 00$ FFE101,000161C602  $\leftarrow$  Data of No.1 ・・・・・・・・・・・・・・・・・・・・・・・・・・・・・・  $|0000000n, 1DC2829F, 07C38528, \cdots 00FFE101, 000161C602| \leftarrow$  Data of No.n (n:last number) EOF  $\left| \begin{array}{c} \left| \left| \right| & \left| \right| & \left| \right| \right| \end{array}$ 

Data is outputted to one line by a hexadecimal number in order of eight counters (ch0-ch7) and timers. It is a hexadecimal number because high-speed ASCII conversion can be carried out compared with a decimal number. A data number is a decimal number.

5-7-5. Data download by block No.

#### Type of command

FF\_BKRD?00140015 Read the block  $No.0014 \sim 0015$  of the collected data at high speed.

Reply example(CT48-01F) data No. ch0 ch1 ・・・・ ch47 timer 38528, ••• 00FFE101,000161C602 ← Data of No.m-1  $|0000000m, 1DC2829F, 07C38528, \cdots 00$ FFE101,000161C602  $\leftarrow$  Data of No.m ・・・・・・・・・・・・・・・・・・・・・・・・・・・・・・  $0000000n$ , 1DC2829F,07C38528, $\cdots$ 00FFE10EOF  $\leftarrow$  Data of No.n(n:last number)

Data format is the same as data download by file name.

However, since read-out starts or finishes with the boundary of a block, the first line and the last line may become irregular. If the specification block range contain the block which a file finishes in the middle of it, read-out is completed in the end of a file.

5-7-6. Read out number of blocks not used

Type of command

FF\_NEW\_BLOCKS? Read out number of blocks not used in FLASH (number which can be written in)

Reply example New Data Number = 008 of 255 and 4065 blocks of 4093 are usable "New Data Number =  $008$  of  $255$ " shows the next data number. "4065 blocks of 4093 are usable" shows number of blocks not used in FLASH.

#### 5-7-7. Erase all data in FLASH

Execute, when it becomes impossible to write in more or it becomes impossible to read FLASH. Erased data will not be recovered, if all data are erased. Please download data, then erase all data in FLASH.

Type of command FF ERASE **Erase all data in FLASH内.** It takes about 15 sec to erase all data.

#### 5-7-8. Read Error Block information

FLASH contains error blocks that mustn't be used. Firmware is programed not to use these error blocks. This command reads the information of error blocks.

Type of command

FF\_ERRDRD Read the information of error blocks.

Reply example

02 Flash Error Found 05A 05B

This reply example shows there is 2 error blocks; 05A and 05B (hexadecimal). User doesn't need to know this information.

#### 5-7-9. Data read time

The data is saved by hexadecimal-number ASCII at FLASH at the time of the acquisition. Therefore, data is downloaded without carrying out a data transformation. So, the download of the read of the data from FLASH is available at high speed.

In a data-acquisition interval, if smaller than 10 ms, a hexadecimal-number ASCII translation will take time. And also after a measurement finishes, it may be carrying out the hexadecimal-number ASCII translation.

When you acquire a lot of data, please set up an interval with a margin enough.

The buffer for raw data before a translation is prepared by  $0-9999$  points, and the data exceeding this is stored from the beginning (data address No.0). Will be overwritten from first buffer (No.0), if the data conversion is not completed yet and is reached to the end of buffers.

'Although a status changes with numbers of channels, please take care of the data acquisition, if the interval is about 1ms. You can confirm by the command "GSTS? (section  $5-7-2$ )" that it is in the middle of the data conversion to hexadecimal number. If the reply of this command became "Gate mode OFF", a hexadecimal conversion was completed.

(Download command and Download Speed)

The download command of FLASH has a filename specification and a block No specification. These download speeds are the same as follows.

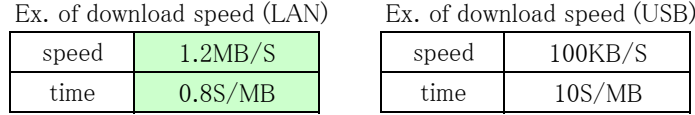

#### 5-7-10. Bit error pf FLASH data (Very Important)

Bit errors occur in NAND type FLASH, because of its characteristics.

The probability of a bit error is very low. Moreover, there is an algorithm for correcting this. In this unit the ECC(Error Correction Code) are embedded every 256 byte data while acquisition. You can choose one of three type of reading flash data below.

- $\overline{O}$  Read out the data directly in the flash(RD without correction). High speed reading(2MB/s)
- ② Read out 32 ECCs (total 256B) after every 8KB data(RD with ECC code).
	- High speed reading(2MB/s)

③ Read out after correction by ECC(RD after correction). Slow speed reading(50KB/s) These type of reading are chosen by "FF\_ECC 0", "FF\_ECC 1", "FF\_ECC 2" command.

The current style of reading are read by "FF\_ECC?" command.

The read out data for ② are below.

Reply example(CT48-01F) data No. ch0 ch1 ・・・・ ch47 timer ・・・・・・・・・・・・・・・・・・・・・・・・・・・・・・ 00000080 ,00000000 ,00062EFE ,・・・・ ,00000000 ,00062E08 00000081 ,00000000 ,00064289 , $\cdots$ ,00000000, 00  $\rightarrow$  last data of previous page ecc\_code\_beg ← ECC begin 99A557 0300FF 0F030F 3FC033  $\cdots$  CC0CCF FFCC03  $\leftarrow$  ECC(192 byte) ecc code end ← ECC end 064190 ← first data of next page 00000000, 00000000, 00065614 ,..., 00000000, 00065518 00000083,0000000,0006699F,...,0000000,00068A0 ・・・・・・・・・・・・・・・・・・・・・・・・・・・・・・

- 
- 
- 
- 

The reading speed for ③ Reading after correction are below.

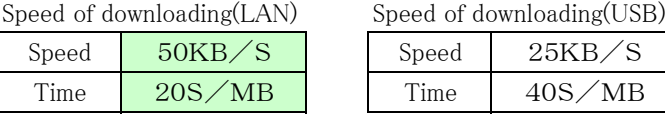

Caution)

For the sake of ECC calculation, the "N" characters are written in the final area of the final page.

# 6. Abstract of LCD display

# 6-1. Spec of LCD display

16 characters and Two lines, LED back light (ON or OFF)

Displays "Count value:  $0 \sim 4,294,967,295$ ", "Timer value:  $0 \sim 1,099,511.62s$ ".

It can display two items from the following 4 items into the two sections (upper row and lower row) by the command via the communication line.

Count value, Timer value, Preset count value, Timer preset value

The view list items and LED back light status (on or off) are saved.

Display example 1 (upper line: count value, lower line: timer value)

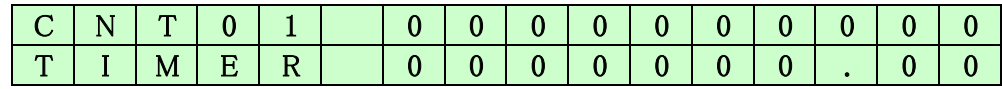

Display example 2 (upper line: preset count value, lower line: timer preset value)

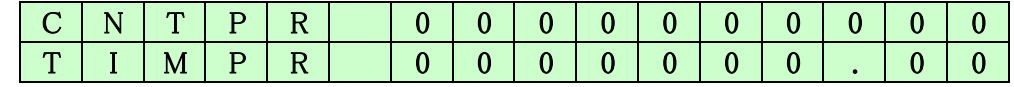

6-2-1. LCD display commands

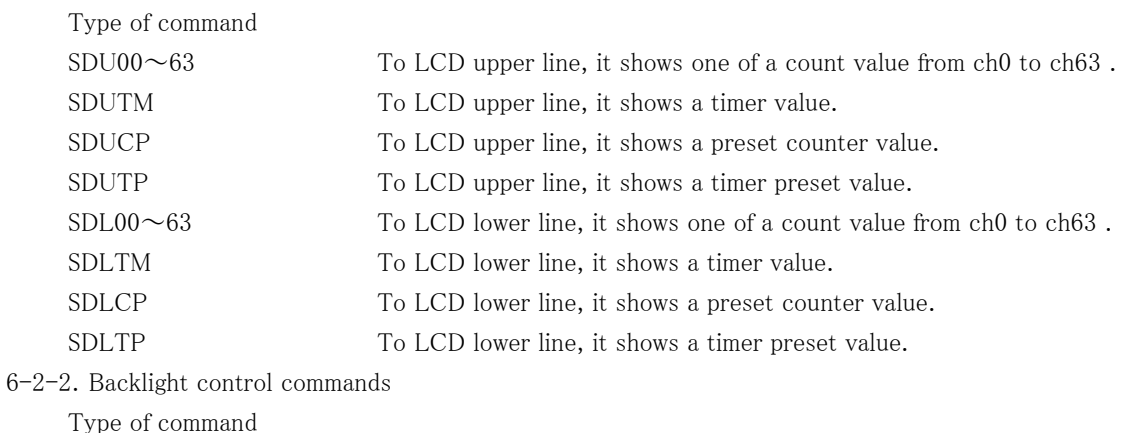

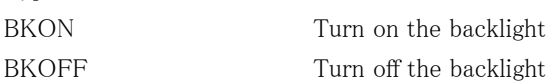

# 7.Firmware update

For CT48-01F, it's possible to upgrade firmware via communication tools.

Here is an overview of operation.

Firmware is updated via USB communication line, and the Counter is connected with PC with USB cable.

Beforehand, please download the version up file (latest version) from HP site.

Hereafter, FLASH ROM write-in software assumes that it has prepared beforehand.

Please refer to "1st time of version up" at the last of this section, if FLASH ROM write-in software is not prepared.

7-1. Version up procedure

7-1-1.Execute FLASH ROM write-in software "FWRITE.exe".

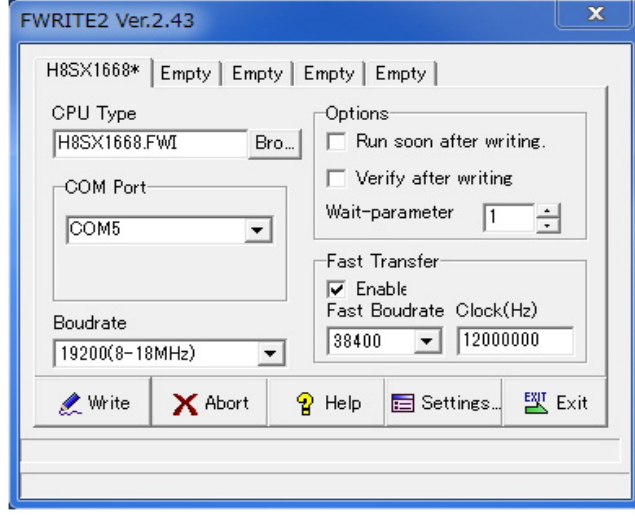

Please set up like the left window.

Please input a deemed port number to a COM port, when the USB connection is made.

Please refer to the section 2-3 for details.

7-1-2. Move to write mode.

To move to write mode, please continue pushing the button SW which is showing in the RES/FWR hole of the front panel 3 seconds or more. (The Counter will be reset, if the pushing time is shorter.) You can judge whether it has moved to Write mode or not, if the next session (write program into ROM) is succeeded.

7-1-3. Press the Write button in program window.

After click, to erase ROM is started. And then the file to write in is required, soon. It takes 1 to 2 seconds to write the version up file.

7-1-4. Press the Exit button to complete write in.

Please turn off the power switch and wait 5 to 6 seconds or more. Please turn on the power switch, a new program will start. The following data beforehand are saved.

LAN data's (IP address etc.), preset values, etc.

7-2. When updating for the first time

When the update is the first time, you need the software for writing the program into Flash ROM. Please ask us to send the software, and we will send the software. Because, the software is not uploaded to our homepage.

USB communication must be set up to PC, and USB driver have to be installed to PC. Please refer to  $"2-3$ . setting USB communication".

- 7-3. The preparation of FRASH ROM writing software.
- 7-3-1. Please execute FWRITE.exe that is sent from us.

The window like the below will appear. At first, please select "H8SX1668.FWI" in "CPU type".

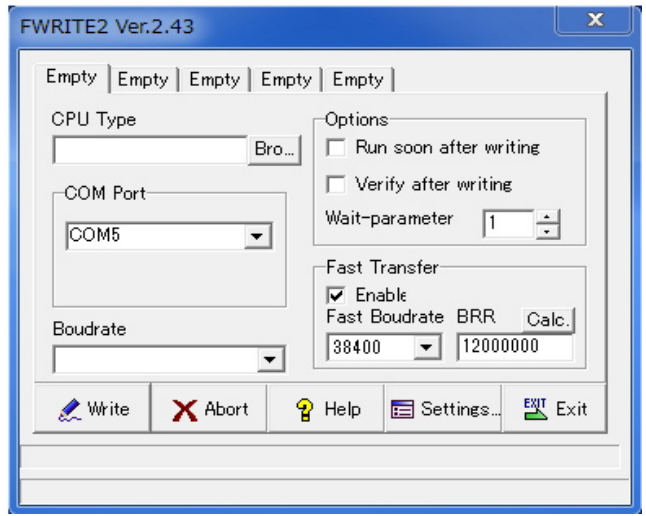

- 7-3-2.Please activate "Fast Transfer Enable", and activate "Fast Transfer Enable". Don't need to change Boudrate 19200(8~18MHz) and Fast Baud rate 38400
- $7-3-3$ . After the preparation, the writing software become like the picture of  $7-1-1$ . The software remembers the inputs, the same inputs will appear at the next time. Please move to the section  $7-1$ . version up procedure" for update.
- 8.Synchronous drive of multi units

It's possible to operate multi units synchronously.

 Then CTXX-01F contains XX CH counters, it's possible to count more channels at synchronous mode using multi units of the same series.

Here are procedures of this usage.

Connect the RUN signal (TTL OUT) of first unit to the GATE signal (TTL IN) port of second unit. It's the same way to the third unit.

Send "DSAS" command to latter unit. The latter units don't stop counting automatically.

Send "START" command to latter unit. The latter units start counting action.

Depend on your usage, put on "GATE" signal to first unit.

Depend on your usage, preset timer stop command to first unit. ("CLTM","ENTS","STPRdddd")

Depend on your usage, preset counter stop command to first unit. ("CLPC", "ENCS", "SCPRdddd") Activate count mode of first unit by the command "START".

This procedure activate more than one unit at the same timing chart.

Similarly, if you use several CTXX-01F,you will acquire multi channels data with gate signal data acquisition.

9. Designation and cancellation of RUN output TTL pulse width  $10 \mu$  s at the minimum

A RUN TTL level is outputted when the Counter is busy.

When connecting this signal to other equipment and taking a synchronous, since a pulse width is short, a reliability may be unable to be kept. For example, since the progress of the Counter is saved in

the memory by internal timer synchronous, OFF time will be set to the minimum time that is 120ns,

if ON time is set to 10ms and OFF time is set to  $0 \mu$  s. However, even if this signal is connected to other equipments, it may not work well because of the short pulse width. When RUN output is narrower than  $10 \mu s$ , please execute the command "MIN10U\_EN", it makes the minimum pulse width  $10 \mu$  s. MIN10U\_DS is the command to disable "MIN10U\_EN".

Please send the command "MIN10U?" to know the status, reply is "EN" or "DS".

# 10. Regulations and guidelines

Regarding CT48-01F when it receives data read command, it stops count and timer action for 120 ns. This stopping period is essential to get latest data to latch 32 bits count data.

If you read out count data 20 times/sec, total stopping period of counter is  $120 \text{ns} \times 20 = 2.4 \mu \text{ s/sec}$ .

Even if you read one or all counter at once, all counter and timer stops simultaneously, and

stopping period is always 120ns. Therefore, you may read data by minimum commands.

On timer stop mode or counter stop mode, there is no error measurement caused by counter stop on reading.

For example, a Counter has been set to stop after 1 second by timer stop mode.

If counting value read is done 10 times in 1 second, as compared with the time of not doing a readout, a timer will stop behind  $1.2 \mu$  s (= 120ns x 10times).

On the other hand, the Counter stopped a total of 1.2 microseconds that is the same period of the Timer. And the Counter and the Timer has finished the action at the same time.

Therefore, it means that the counting action was done by the specified time.

When in counting pulse during "GATE" signal which comes from outside, you'll notice that counting period is shorter than read out period.

When in timer stop mode or counter stop mode, there is no dead time to read out count values.

(b) Notes when multiple counter units at simultaneous control

(See 7. Synchronous operation by multi counter units.)

 In case of using multiple counter units at simultaneous control, if you read count in progress data of each units, only units which are read count data stop count operation in 120ns.

 Therefore, note that it occurs some errors among count data of modules because of condition of count pulse, timing of reading, and dispersion of times of reading.

Example: Case of reading 20 times a second to one module only

This module have  $120ns * 10 = 1.2 \mu s$  delay in every seconds.

Count error occurs by  $1.2 \mu s/s(0.00012%)$ 

11. Interface with external devices

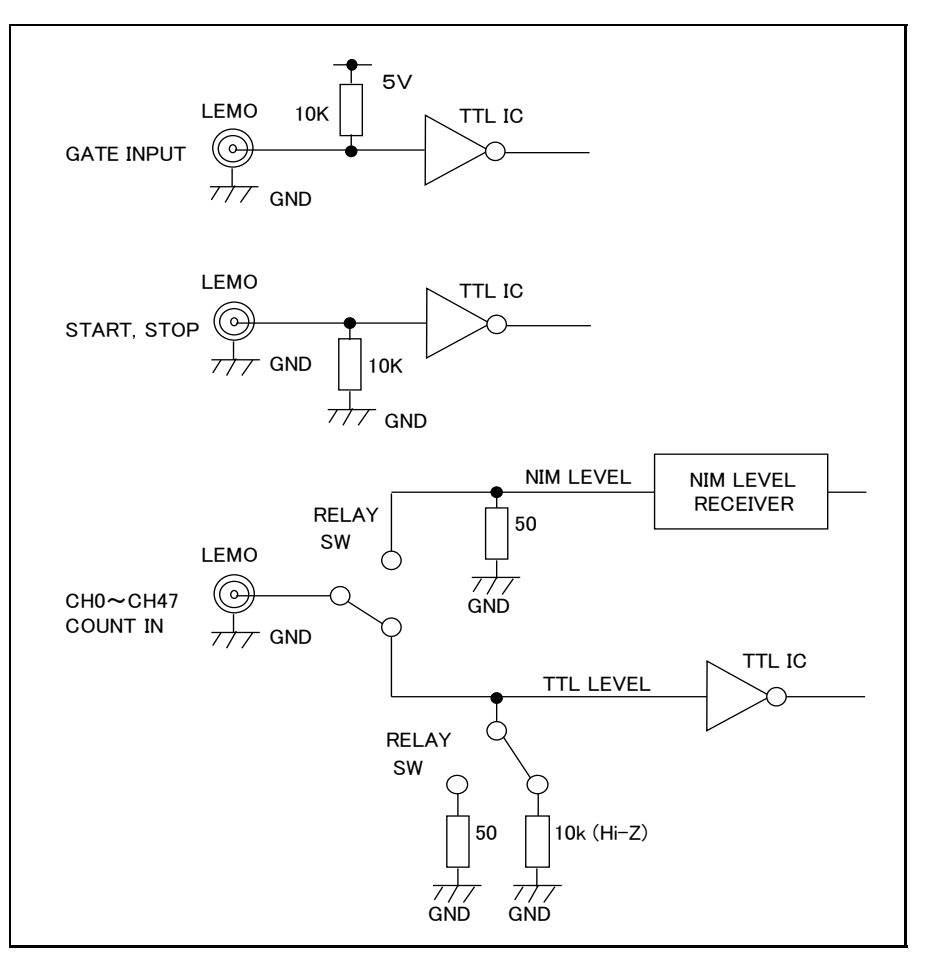

#### 12. Performance and specifications

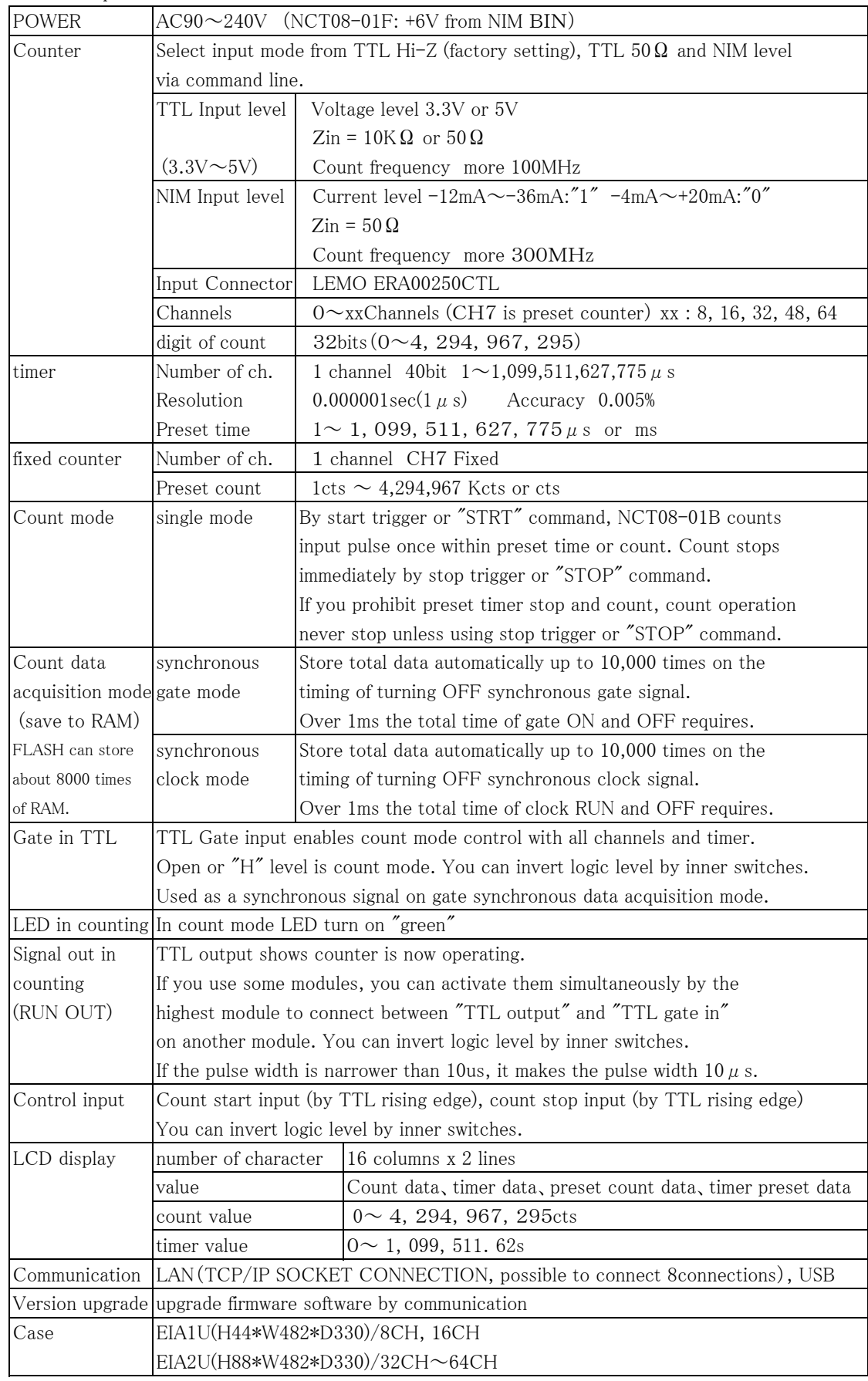

For the further information, feel free to ask us.

Tsuji-Electronics Co.,Ltd

TEL: +81-(0)29-832-3031 FAX: +81-(0)29-832-2662

E-mail : info2@tsuji-denshi.co.jp

URL : http://www.tsujicon.jp

3739, Kandatsu-machi, Tsuchiura-city, Ibaraki 300-0013, Japan